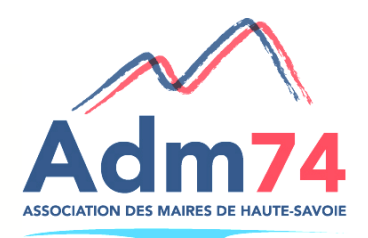

## **FORUM DES COLLECTIVITÉS TERRITORIALES DE HAUTE-SAVOIE**

## Les 6 et 7 Novembre 2015

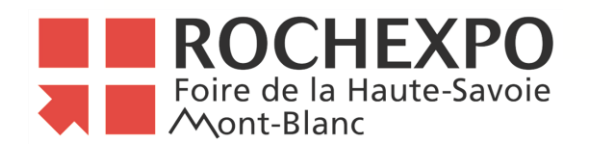

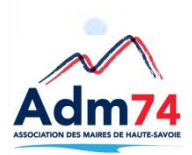

## **Les outils informatiques au service des élus :**

- **La comptabilité analytique dans vos outils de gestion,**
- **Le module décisionnel,**
- **La dématérialisation des flux comptables et signature électronique des bordereaux.**

**(service informatique de l'Adm74) – Salle 2** 

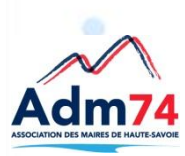

## **La comptabilité analytique dans vos outils de gestion**

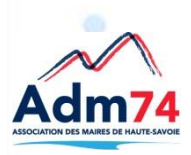

# **La gestion analytique**

### **Vos applications comptables vous permettent de gérer une comptabilité analytique.**

EC'est un suivi budgétaire et comptable de certains postes afin d'en déterminer un coût, indépendamment de votre nomenclature comptable.

EC'est une gestion interne à votre collectivité, sans transfert ni contrôle vers vos trésoreries ou vers la Préfecture.

Ececi peut permettre une lecture détaillée du coût des différentes prestations rendues aux usagers.

Vous créez vous-même, librement la liste des postes que vous souhaitez suivre.

Elle est propre à chacun de vos établissements budgétaires (CCAS, Budget annexe eau....).

Ecette gestion est disponible pour les dépenses comme pour les recettes ainsi que pour les sections d'investissement et de fonctionnement. Elle est aussi possible pour le logiciel de paie, permettant une analyse de la masse salariale par service.

Les éléments analytiques peuvent être organisés de façon arborescente. C'est une organisation par service et sous-service. Le nombre de niveau d 'analyse est libre .

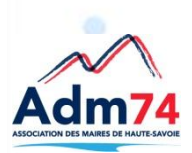

## **L'arborescence de la gestion analytique**

**La notion de service et de sous-service**

Exemple suivi d' un poste de type Ecole, avec un suivi par bâtiment et par classe :

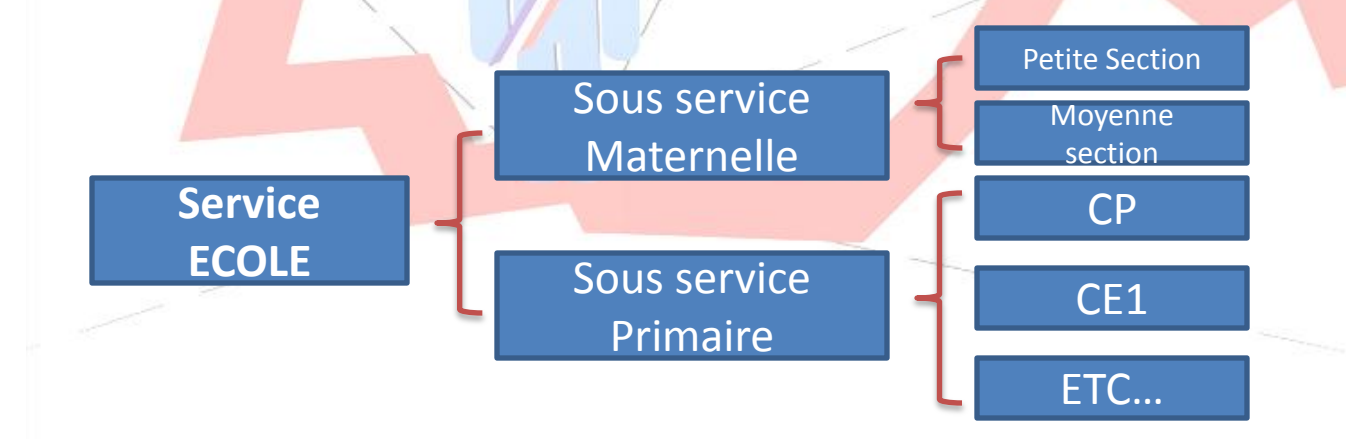

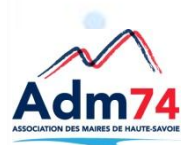

## **La création des services et sous services**

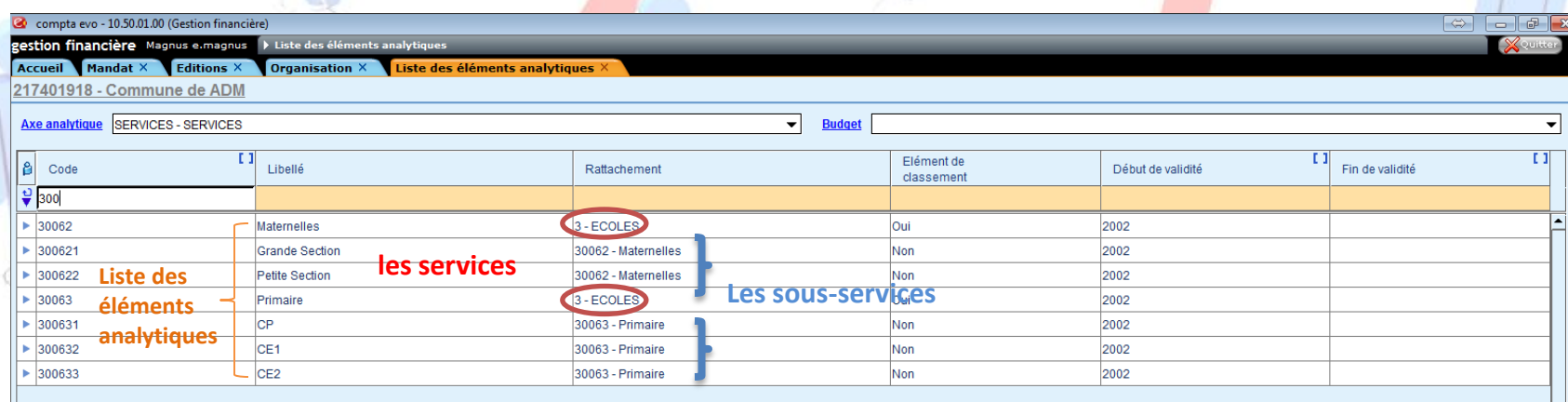

Lors de la saisie de vos prévisions budgétaires ou lors de l'enregistrement de vos dépenses ou recettes, vous utiliserez les éléments analytiques détaillés pour répartir les montants.

 $\checkmark$  Les montants seront alors automatiquement reportés sur les sousservices et services.

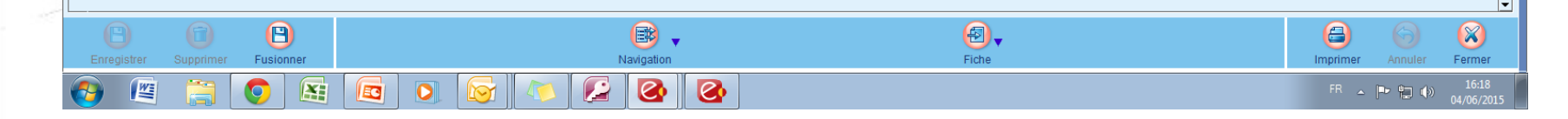

**Saisie des montants budgétaires**

74

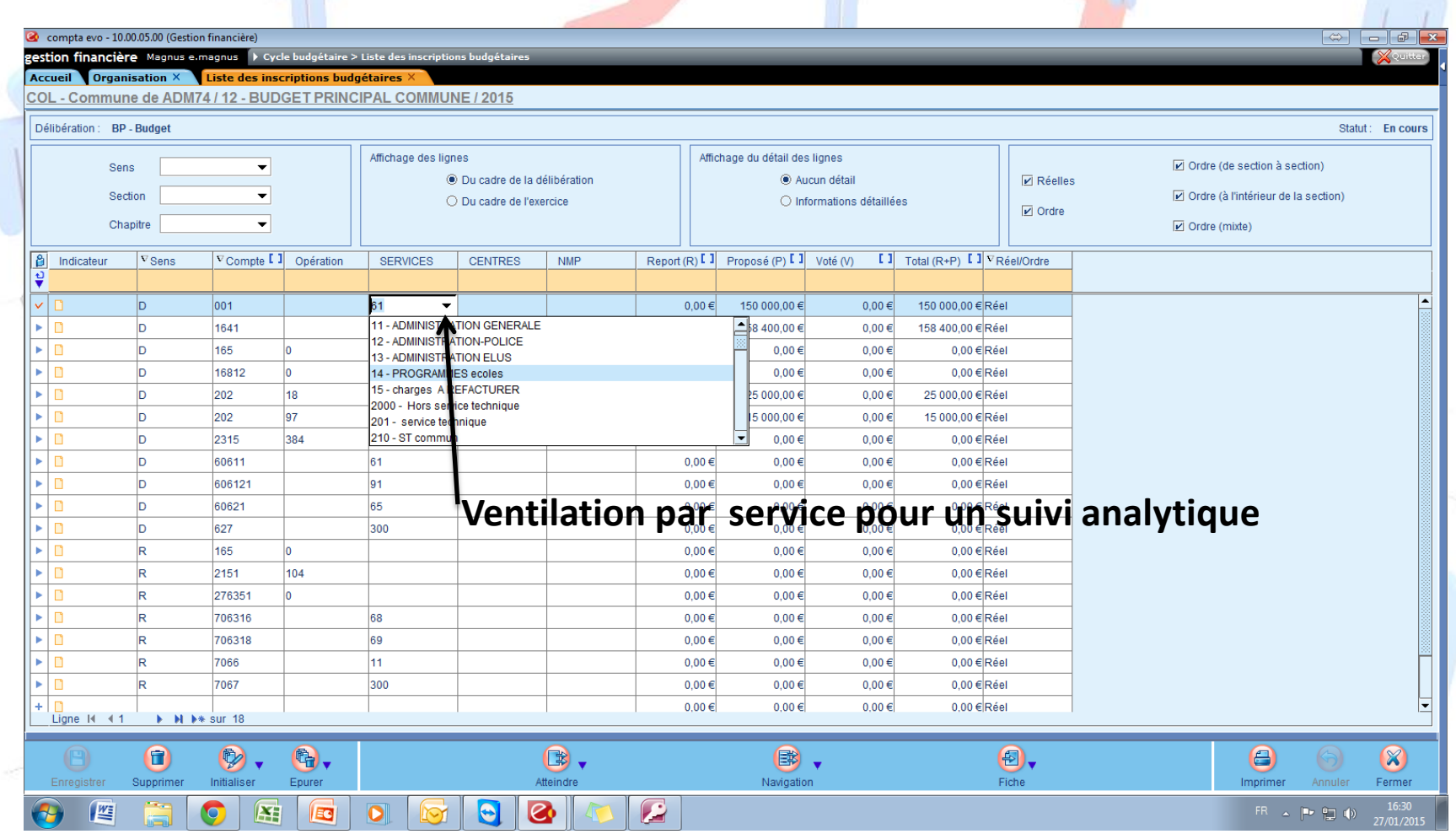

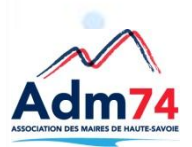

## **Saisie des réalisations**  (mandats ou titres)

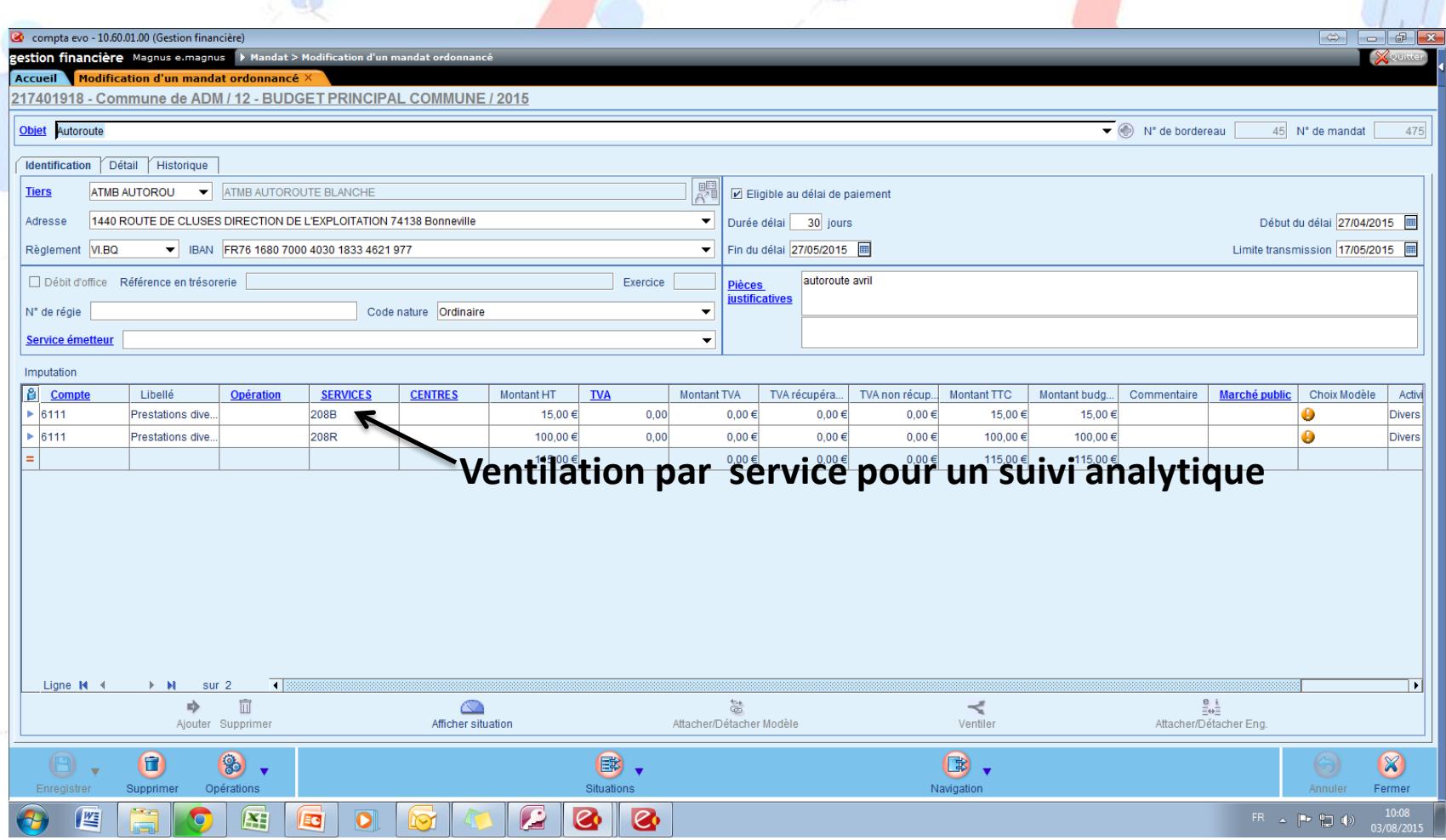

## **Les différents états par service**

- Différentes présentations en consultation ou en édition sont possibles.
	- Une recherche par service avec une ventilation par article.
	- >Une recherche par article avec la ventilation par service.
- >Le montant de chaque sous-service est automatiquement totalisé sur le service de référence, vous permettant à tout moment de connaitre le coût détaillé ou le coût global de votre service.

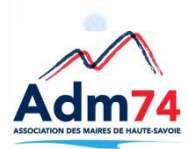

## **Le suivi comptable analytique**

### (présentation par service)

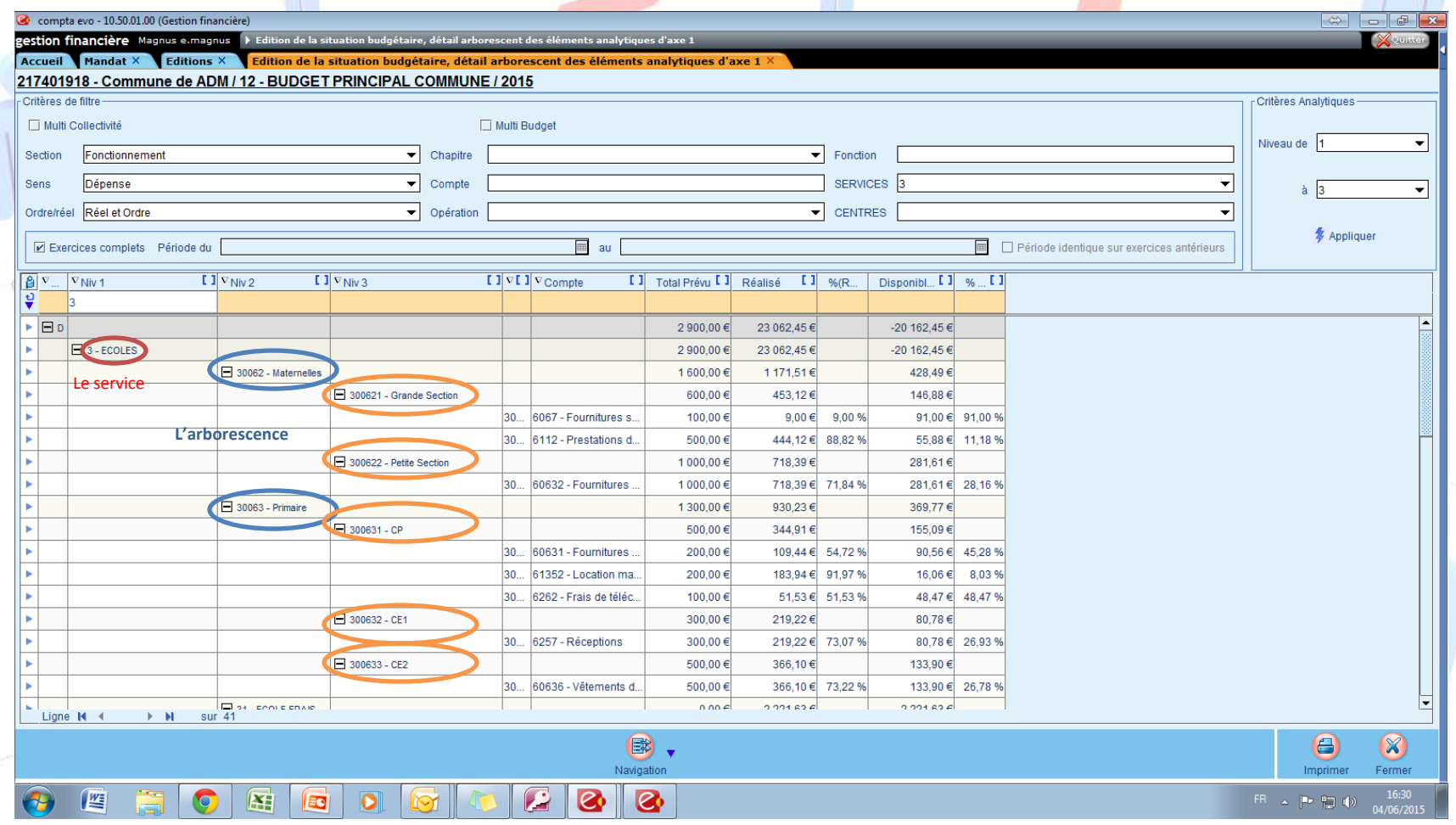

## **Présentation de vos éditions analytiques**

Date: 04/06/2015 16:36

#### Comparatif - Arborescence SERVICE S/Article

#### 217401918 - Commune de ADM / 12 - BUDGET PRINCIPAL COMMUNE / 2015

Critères de l'édition : Section : Fonctionnement; Sens : Dépense; SERVICES : 3

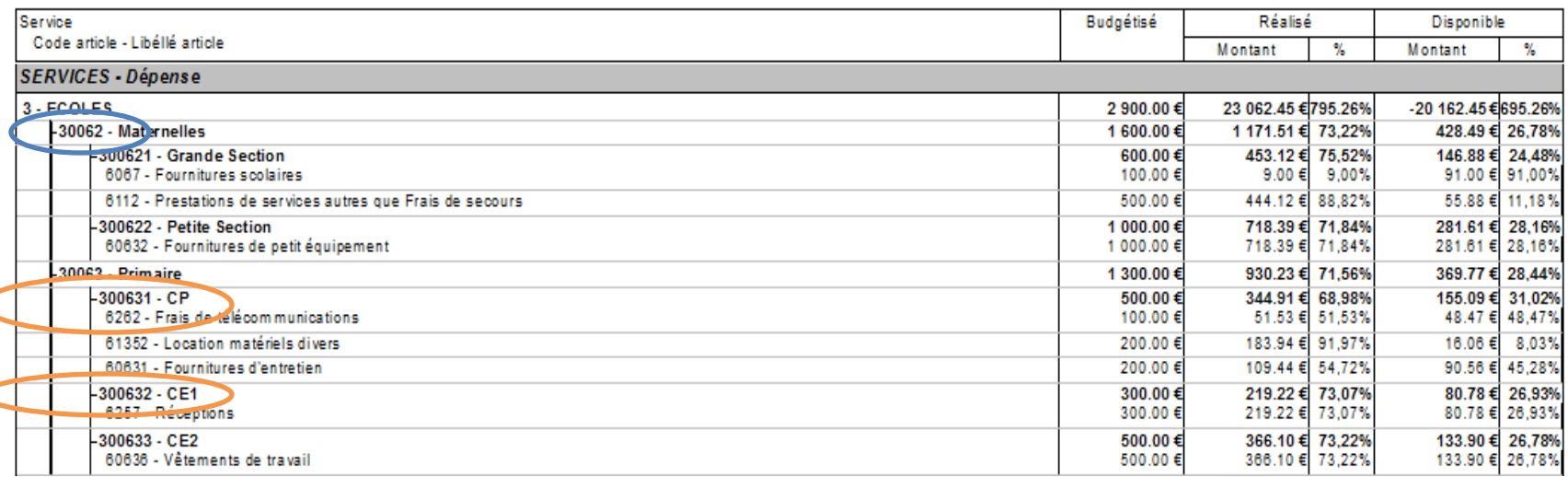

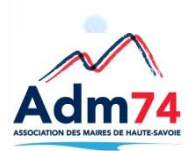

## **Présentation pour un suivi par**

### **service et par article**

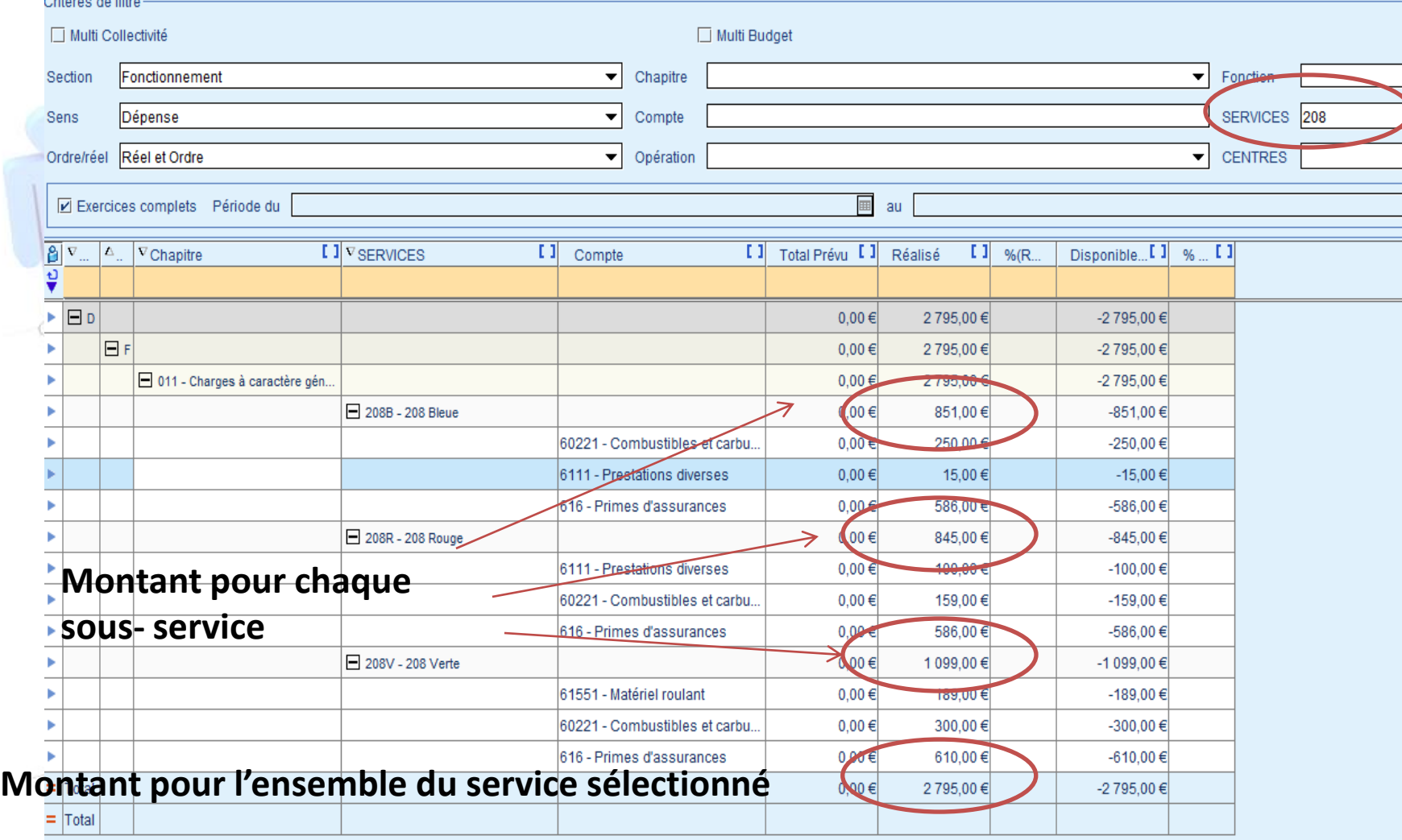

Ligne  $M = 42$  $\blacktriangleright$  -H sur 9

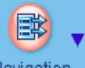

## **Suivi avec analyse par article et par service**

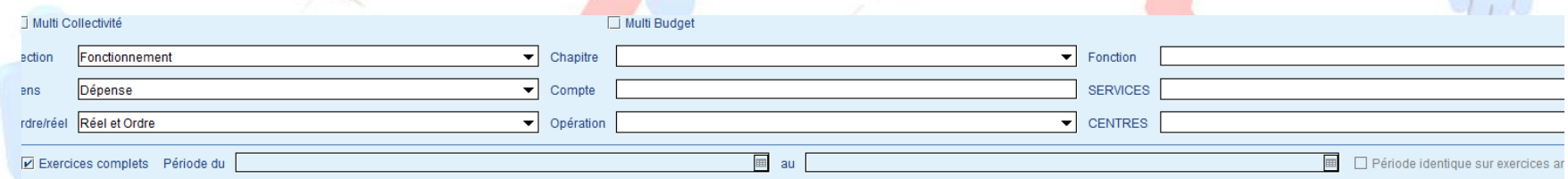

 $\bullet$ 

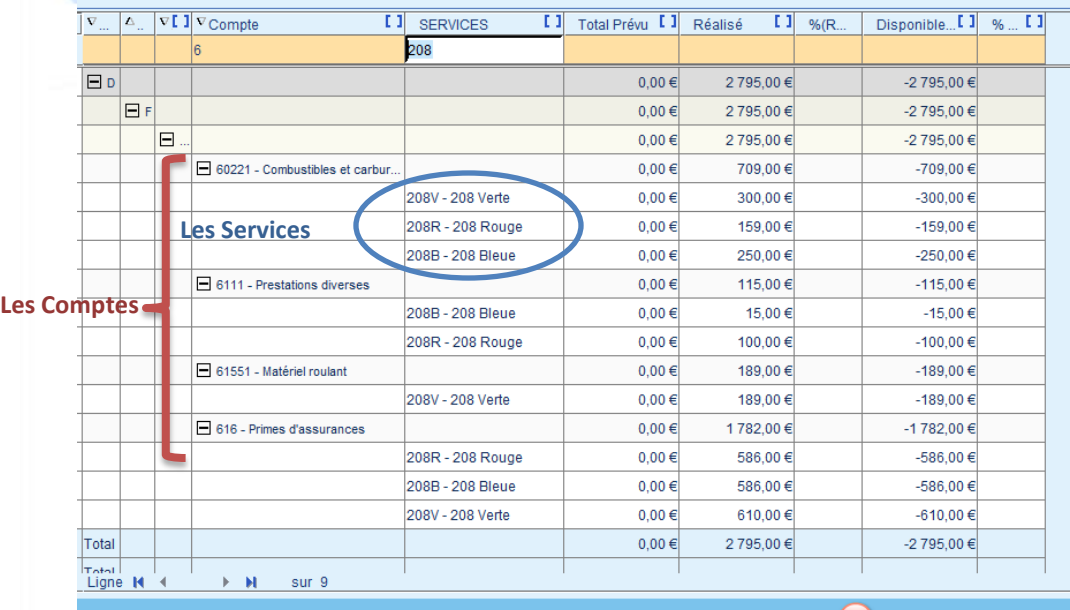

### Montant du compte budgétaire avec la ventilation par service

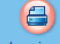

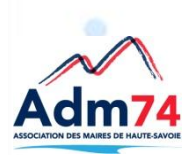

## **Présentation par graphique**

## > Toutes ses analyses peuvent se retrouver sur une présentation par graphique, c'est le module '**Décisionnel**' de vos applications.

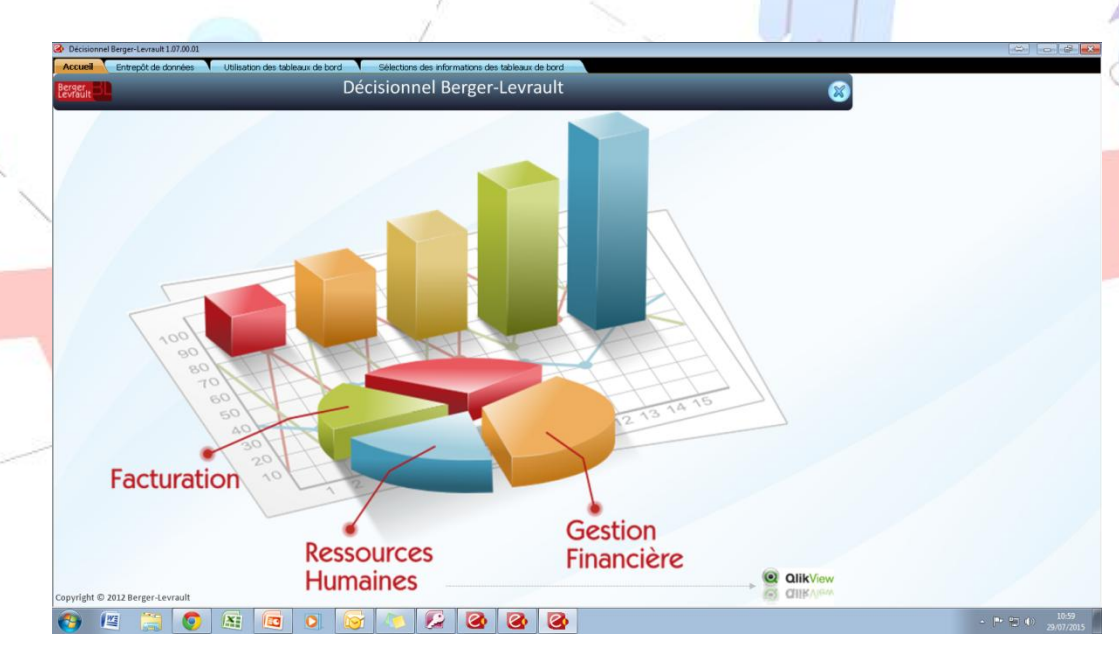

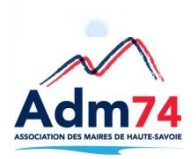

## **Décisionnel Berger-Levrault**

- Conditions et modalités d'utilisation
	- Nouvelle application
	- Différents modes d'utilisation (intégré / déconnecté)
	- Principes de fonctionnement
		- Utilisation d'un entrepôt de données
		- Tache planifiée
		- Import / Export depuis la Paie, la Comptabilité et la Facturation
- Ergonomie différente des autres applications Berger-Levrault
	- Mode standard / Expert
	- Menus paramétrables et contextuels

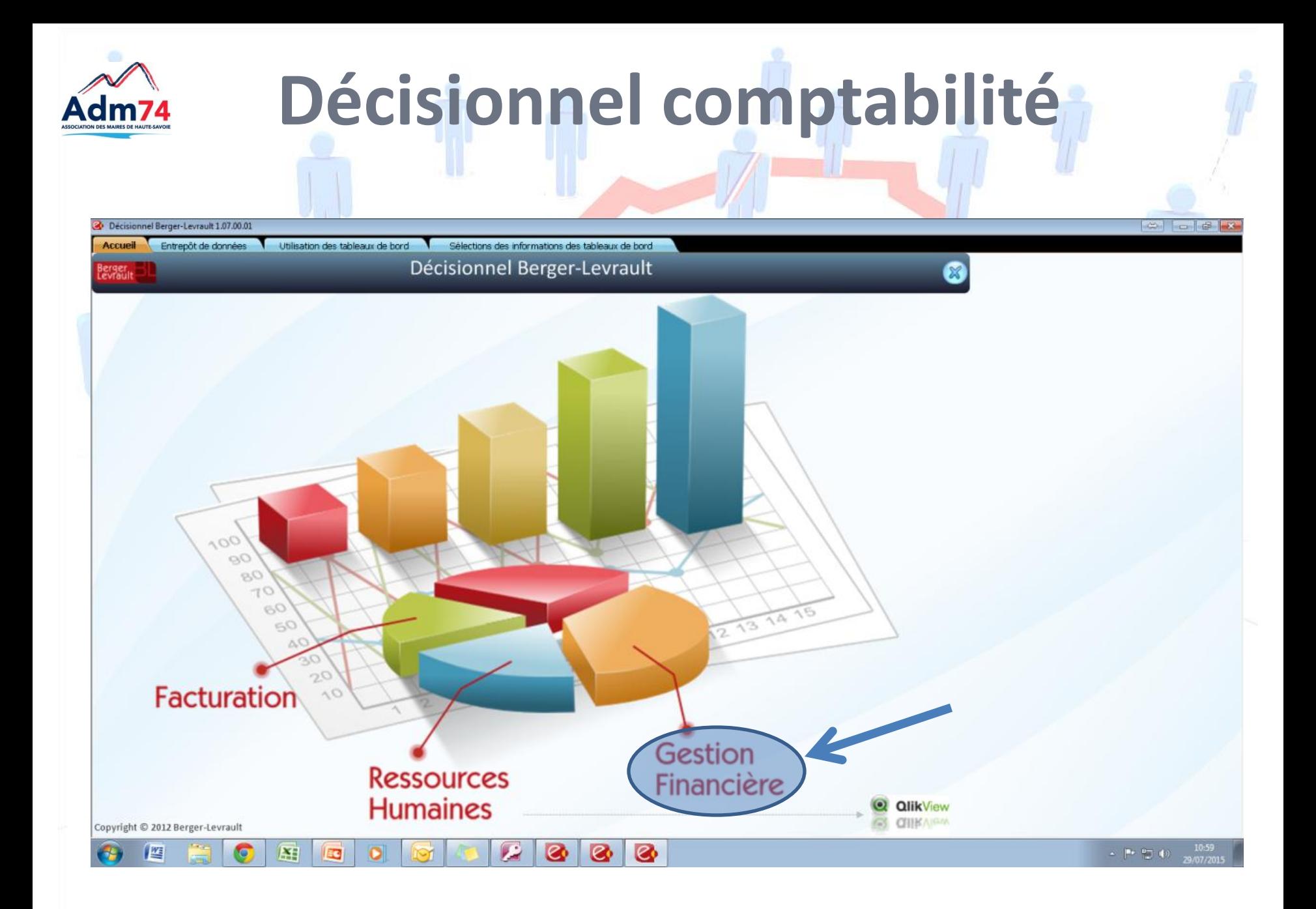

### **Synthèse par Section - Sens**Prévu  $\Omega$ -l Dépense Fonctionnement Dépense Investissement 86 963,57€ 92 290,43€ Niveau vote 16 Niveau vote 65 Niveau vote 011 Niveau vote 21 Niveau vote 023 Niveau vote 23 Niveau vote 012 Niveau vote 022 **Recette Fonctionnement**

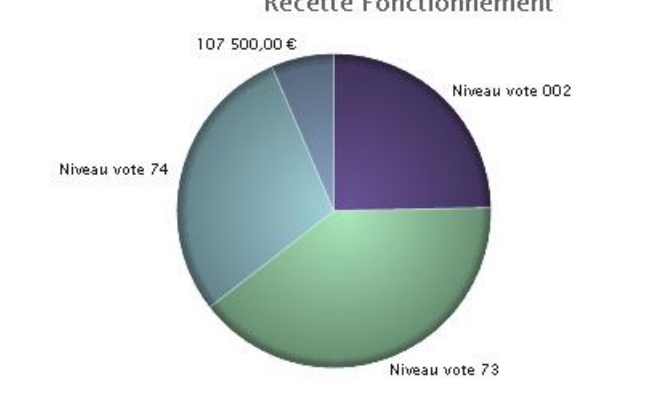

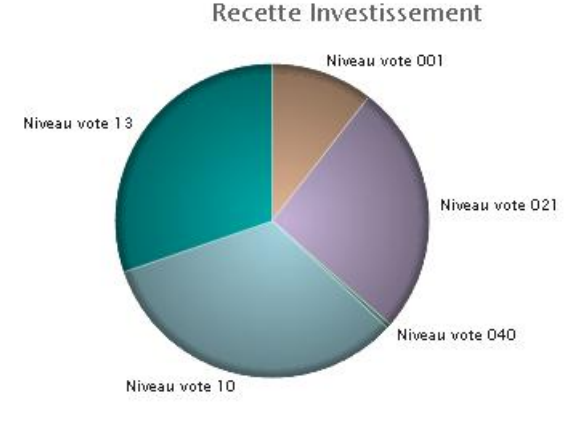

## **Analyse par service**

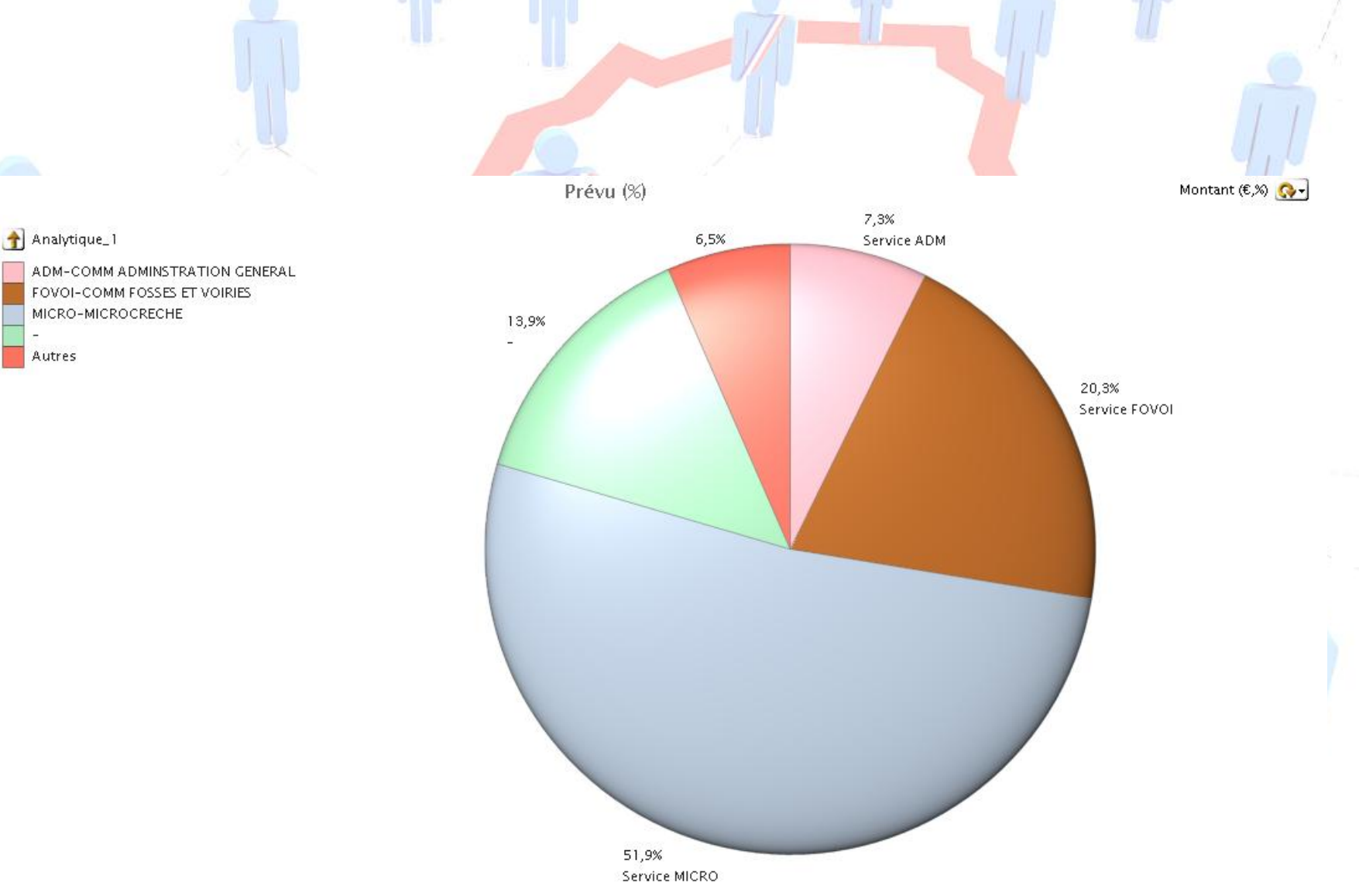

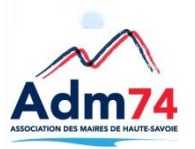

## **Analyse par chapitre**

Prévu (%)

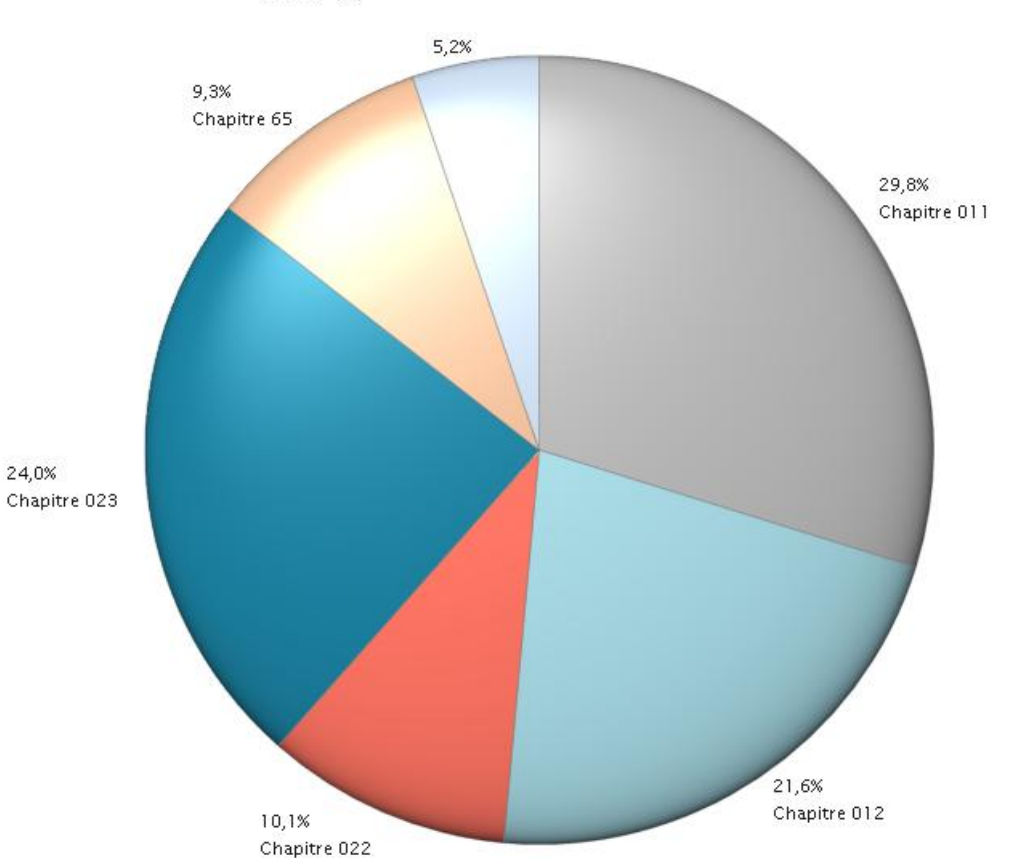

Montant  $(E, \%)$ 

#### <sup>1</sup>Chapitre

011-Charges à caractère général 012-Charges de personnel 022-Dépenses imprévues Fonct 023-Virement à la sect<sup>e</sup> d'investis. 65-Autres charges gestion courante Autres

# **Analyse par opération**

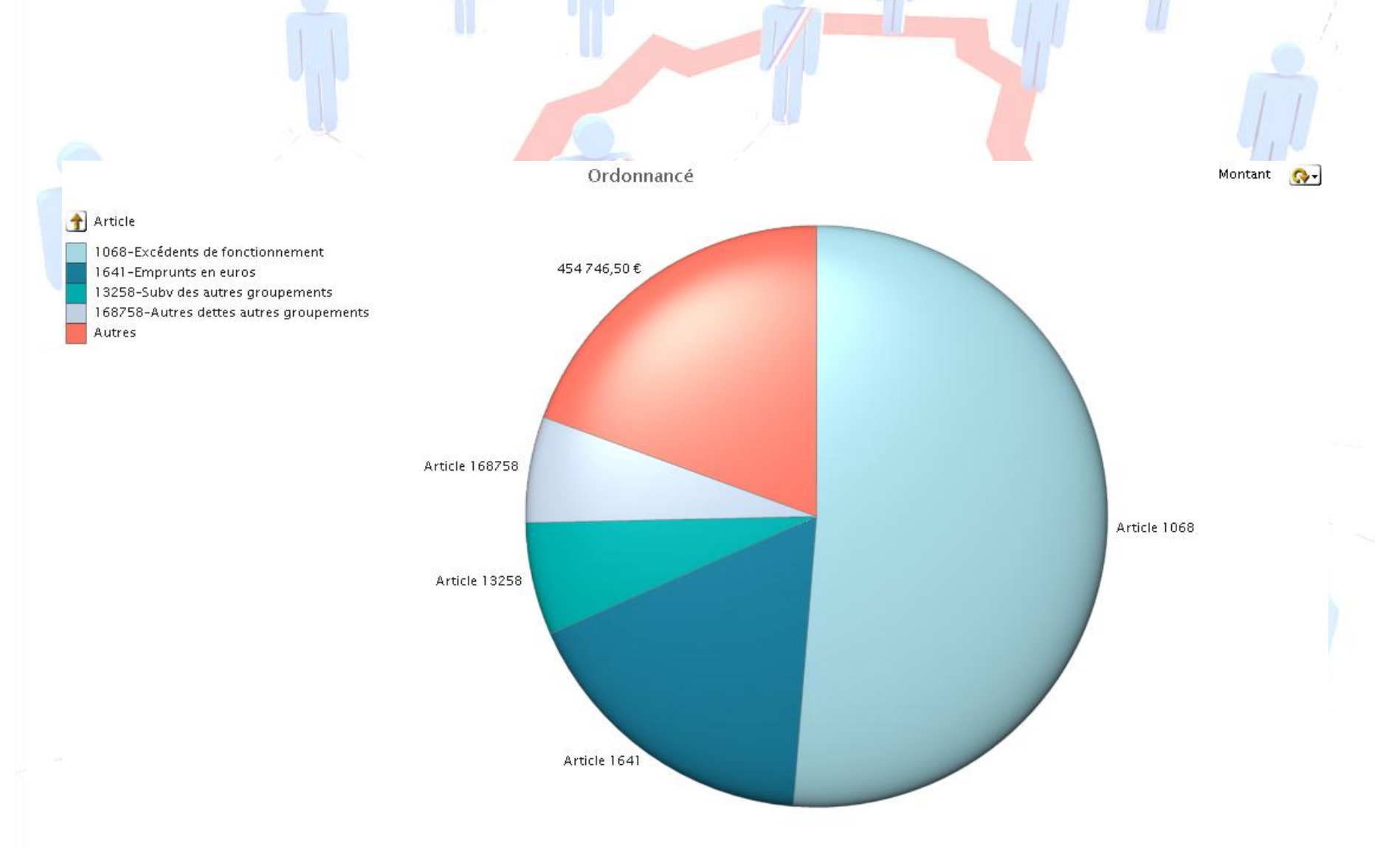

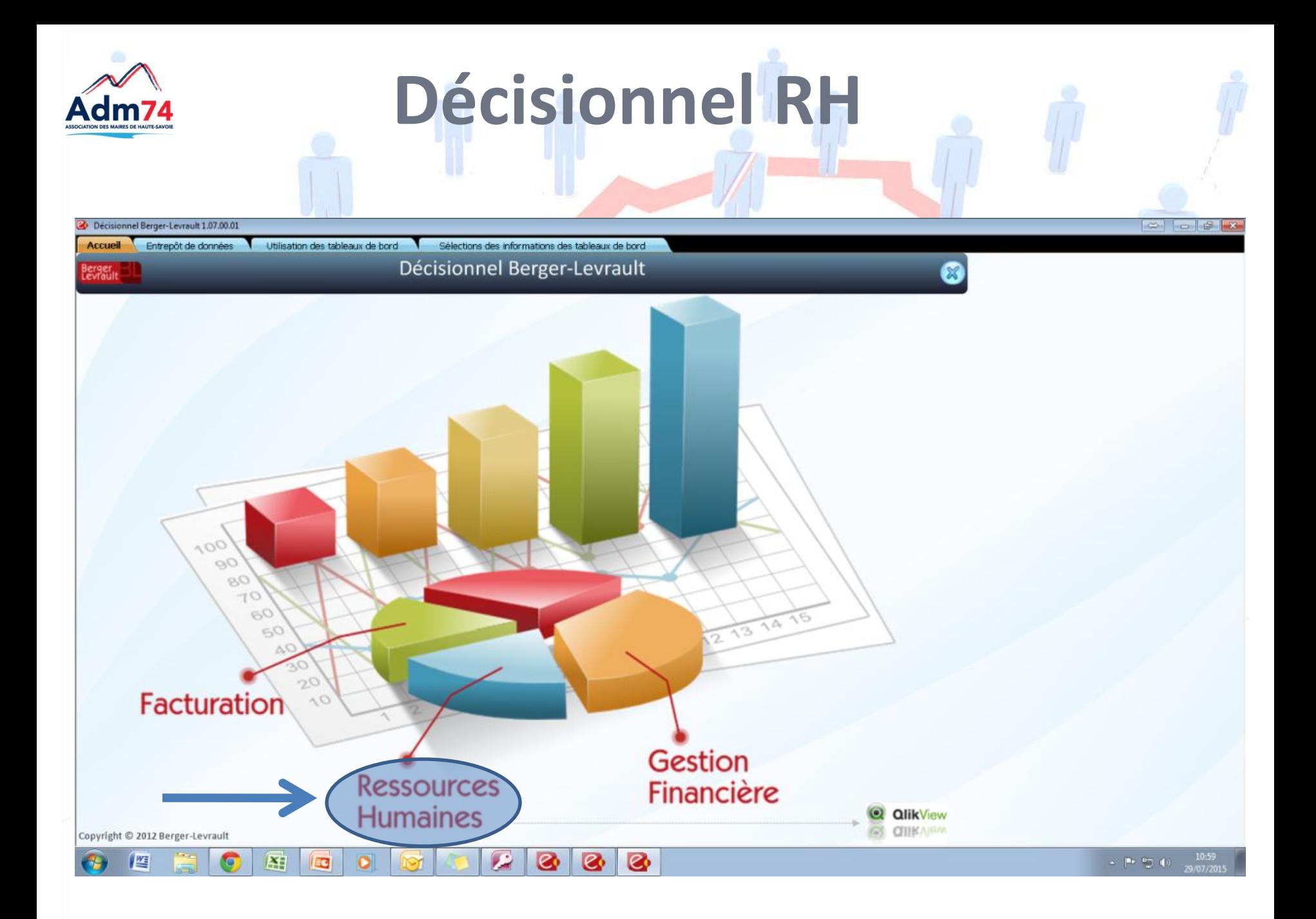

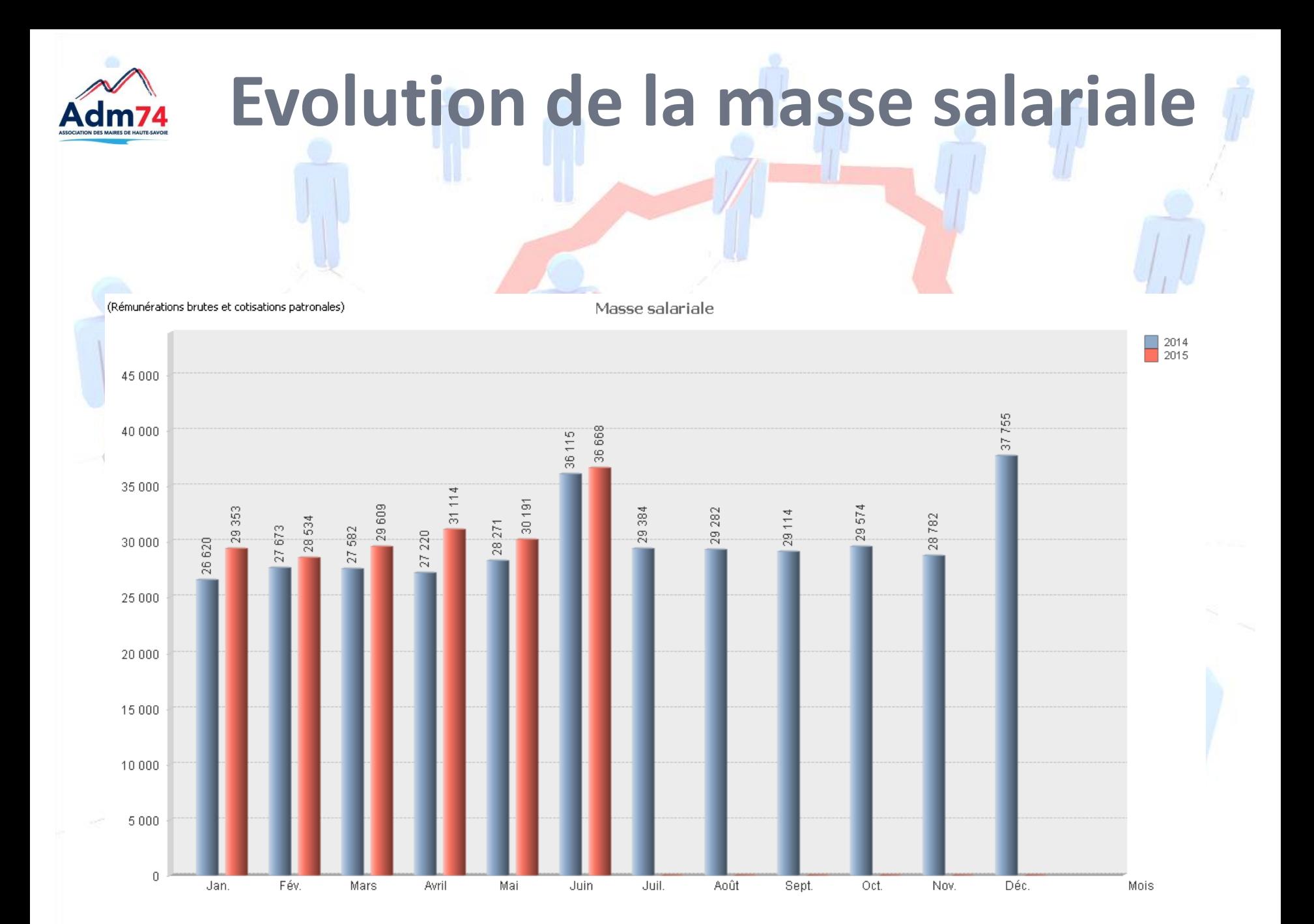

## **Evolution de la masse salariale par fonction**

Masse salariale par Fonction

Nb ou %  $\Omega$ 

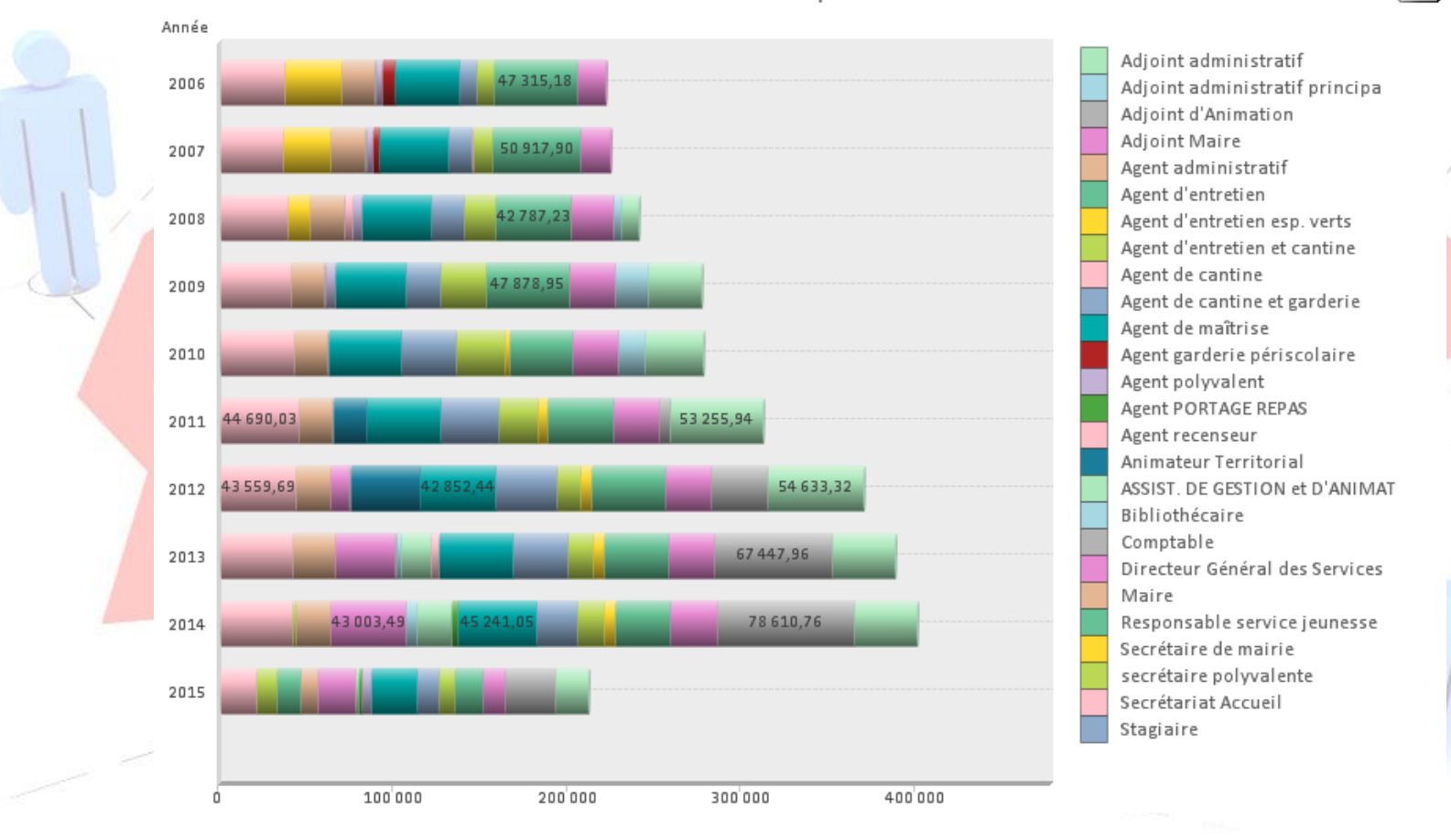

## **Evolution de l'effectif**

Effectif physique de 2006 à 2015 par type d'emploi

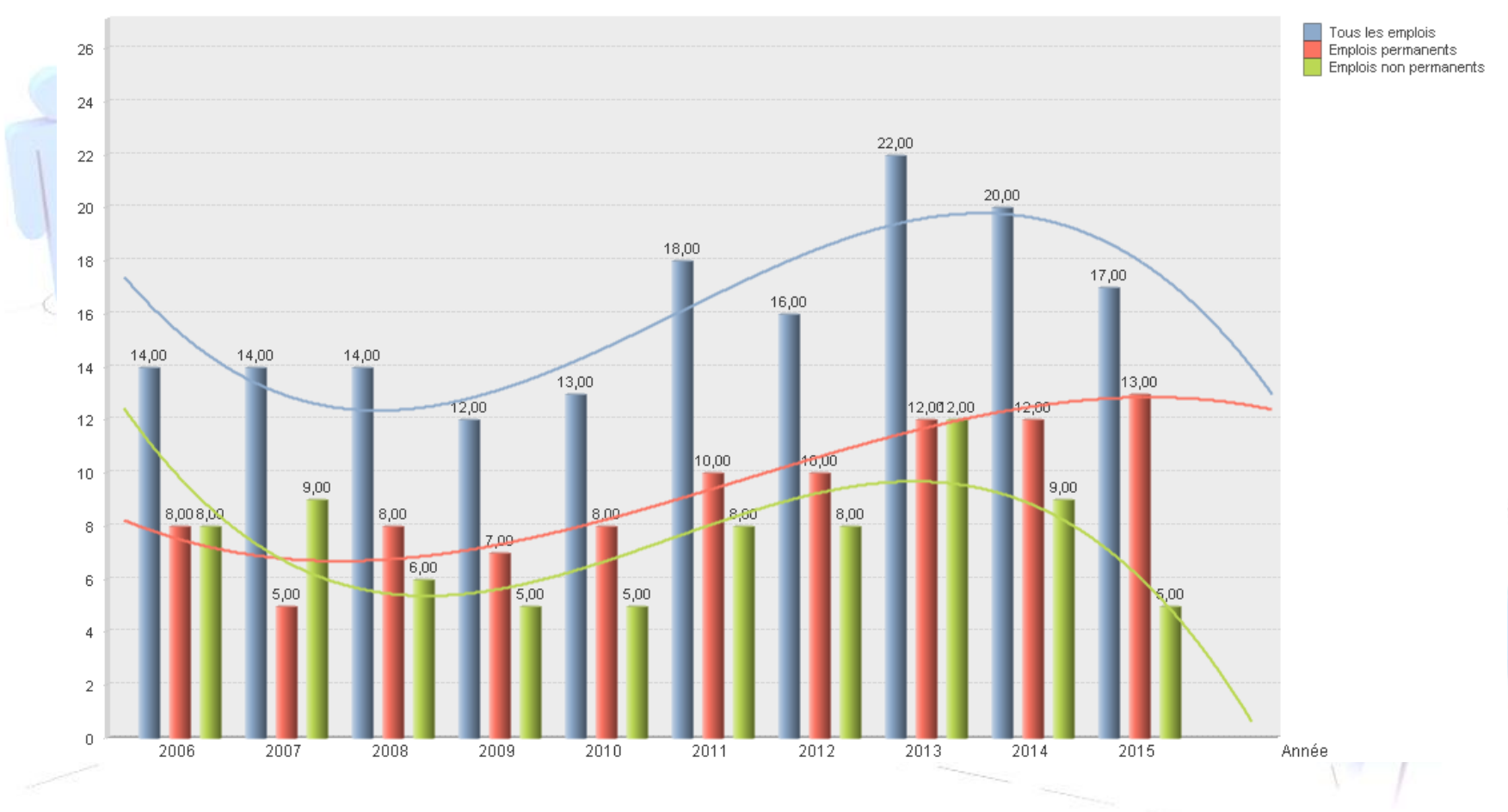

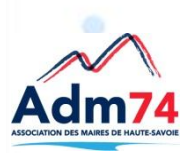

## **Historique budgétaire**

Masse salariale de 2006 à 2015

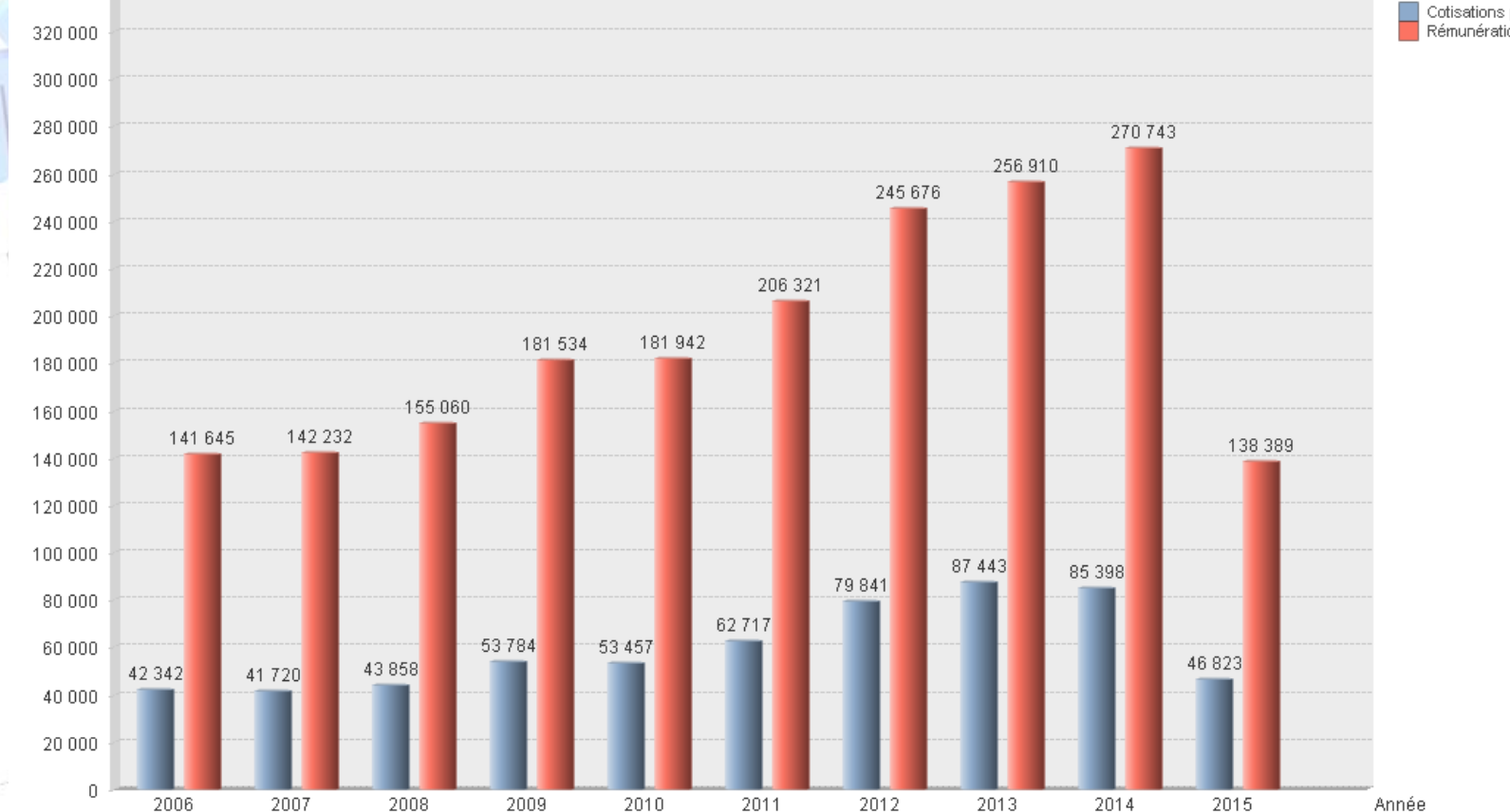

Cotisations patronales Rémunération brute

**Ventilation salaires par service**

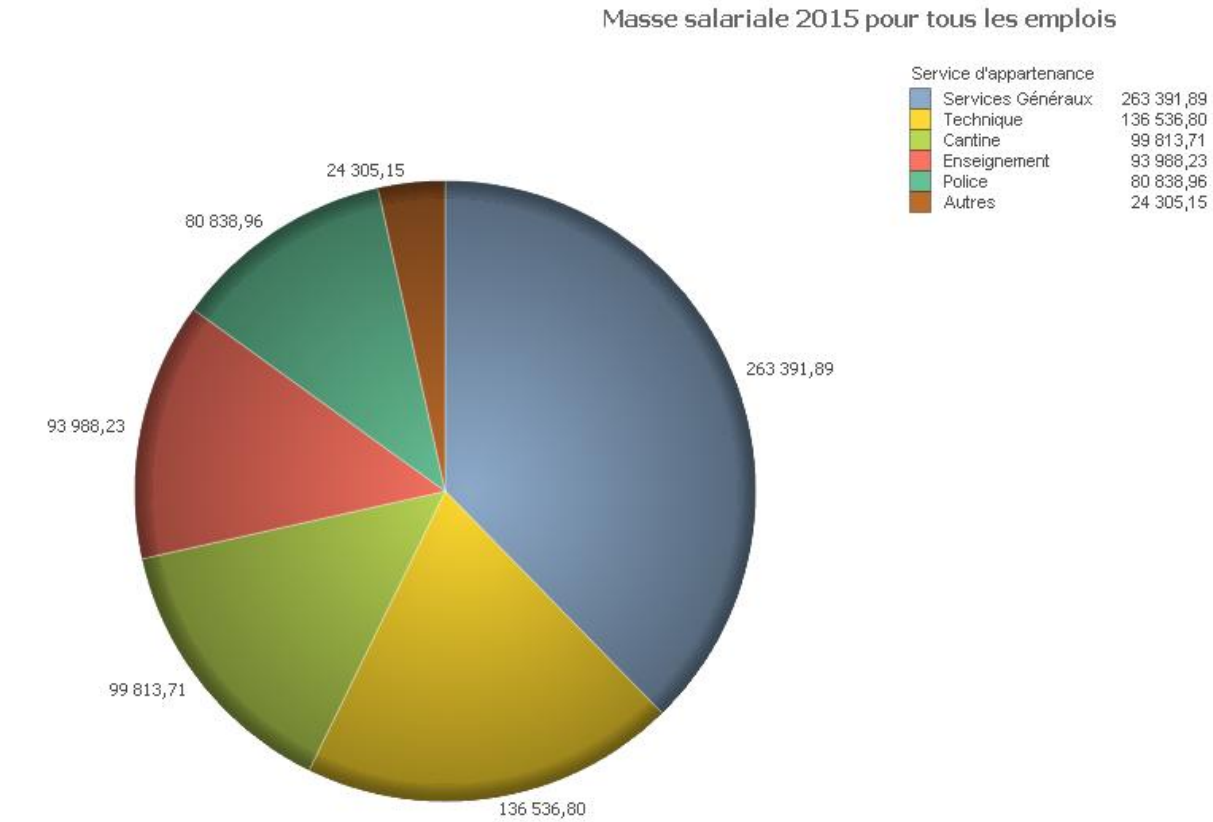

 $\bullet$ 

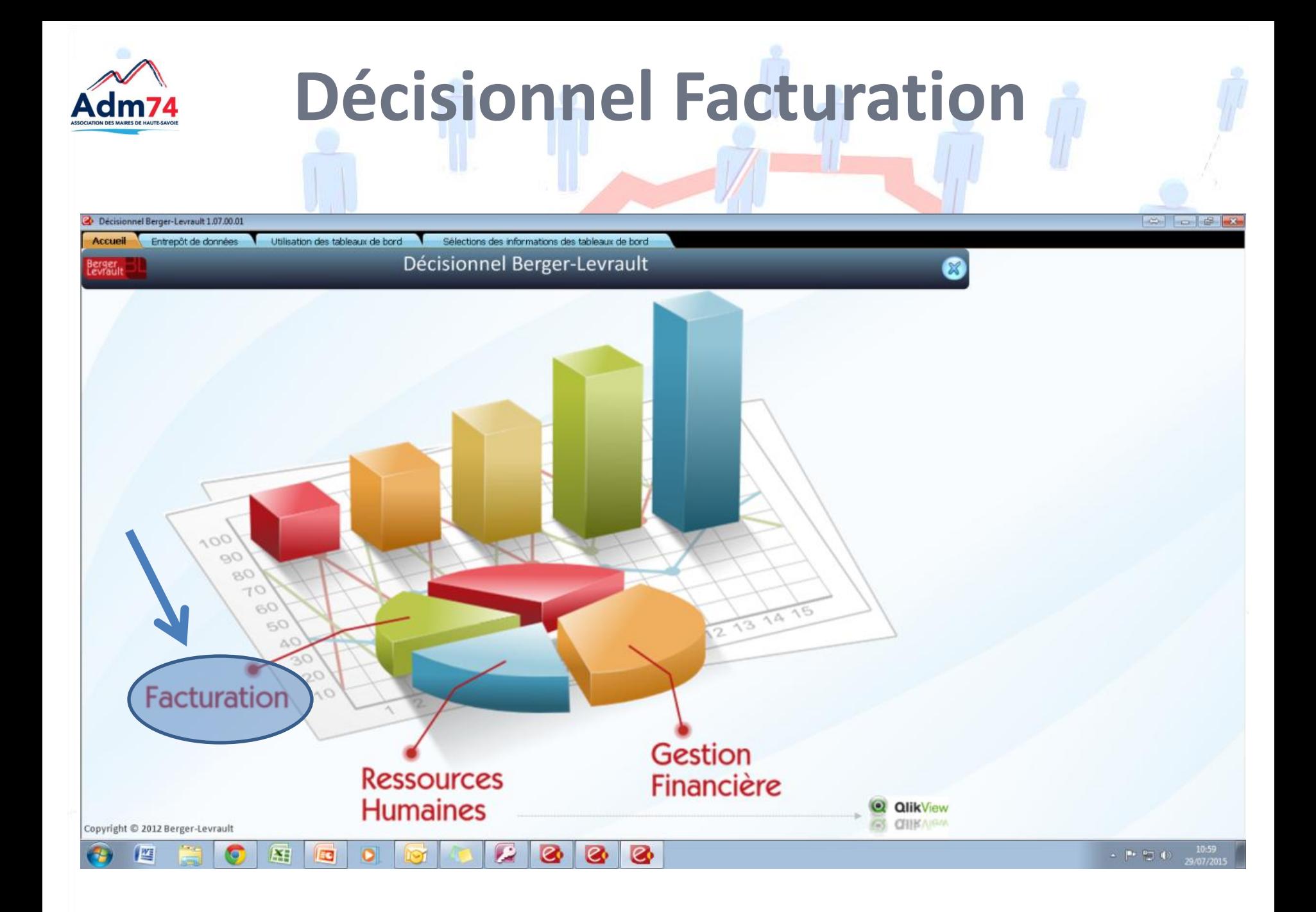

**Toutes les facturations concernées** 

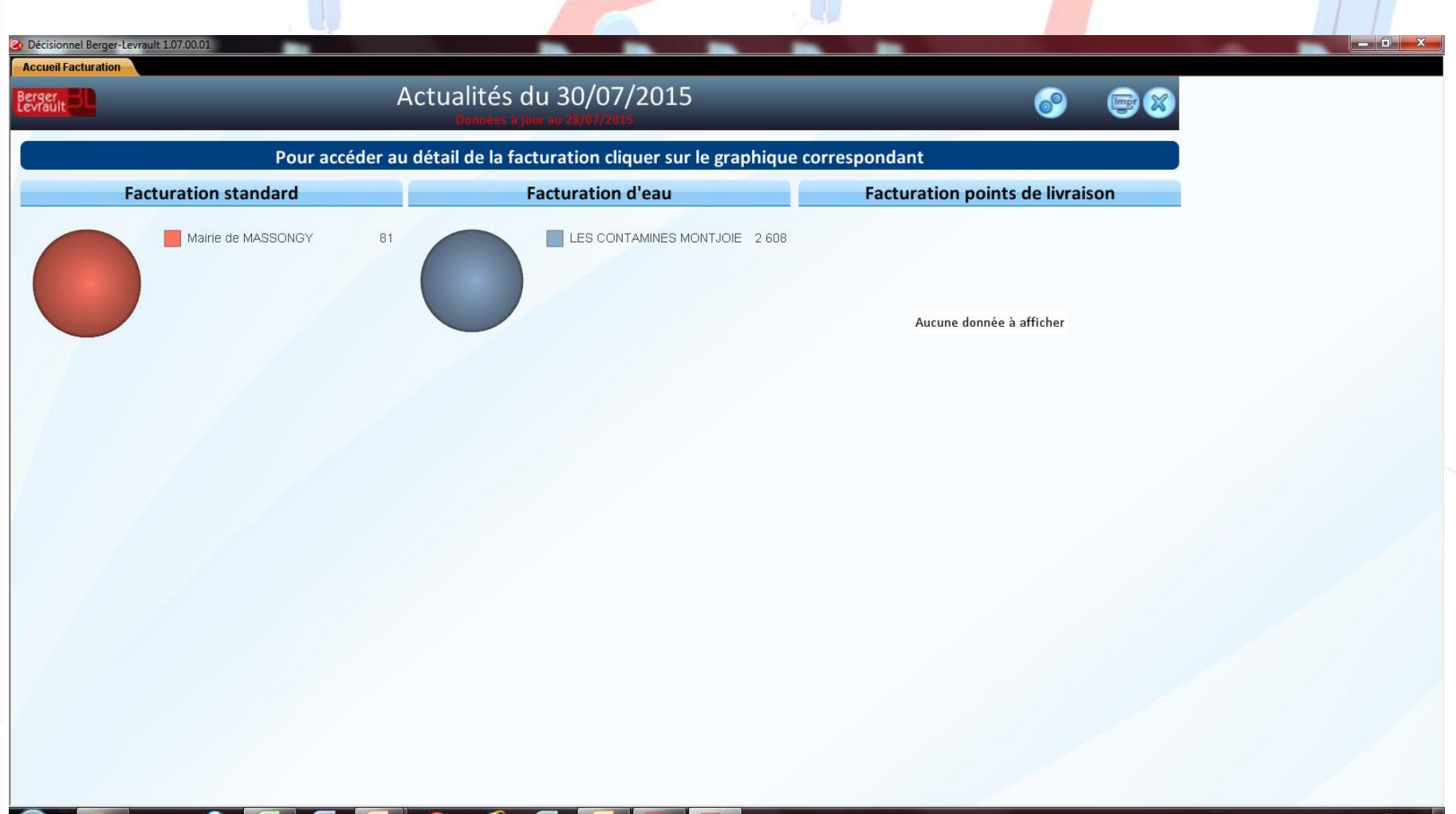

# **Analyse quantitative des payeurs**

Evolution mensuelle des payeurs en 2014

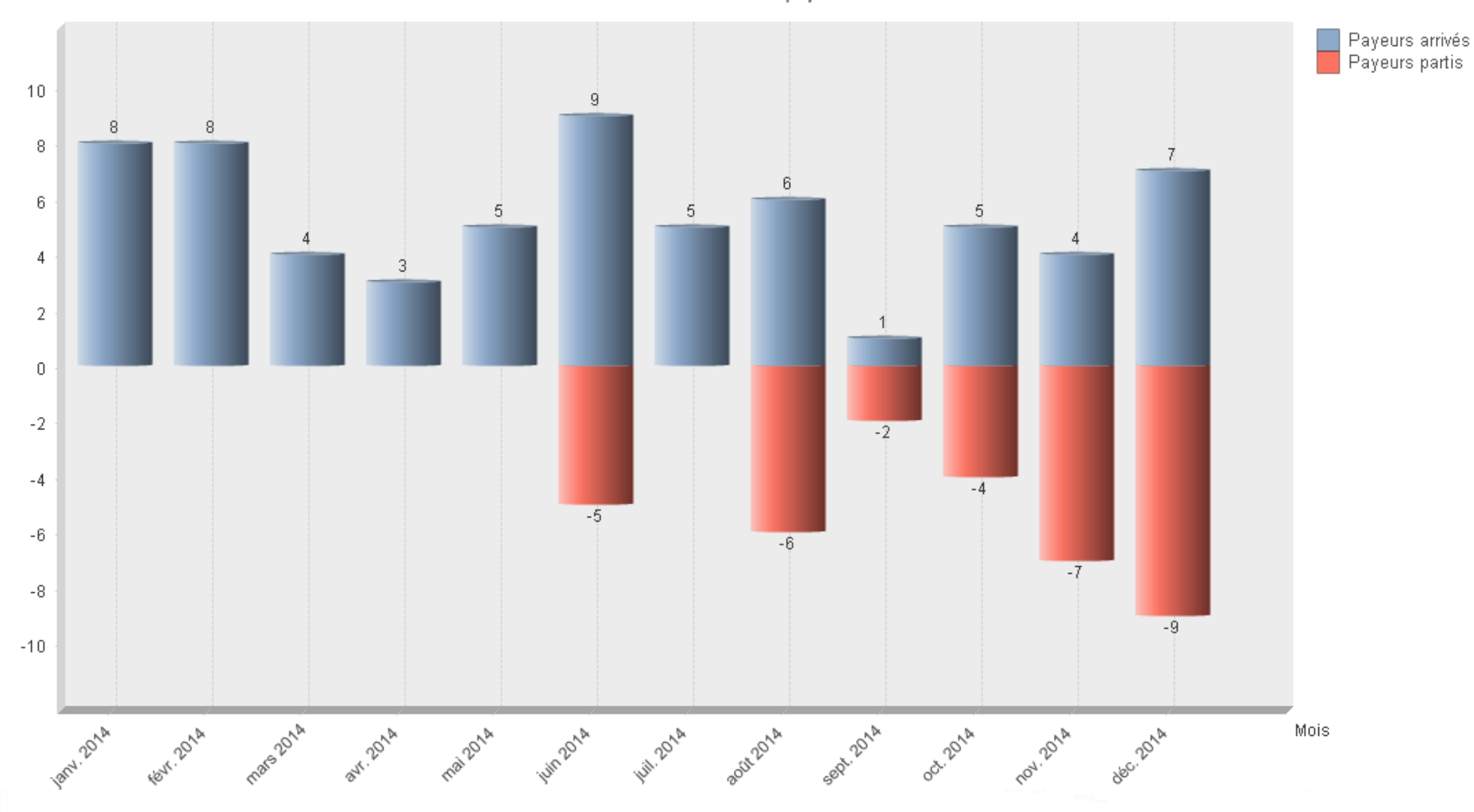

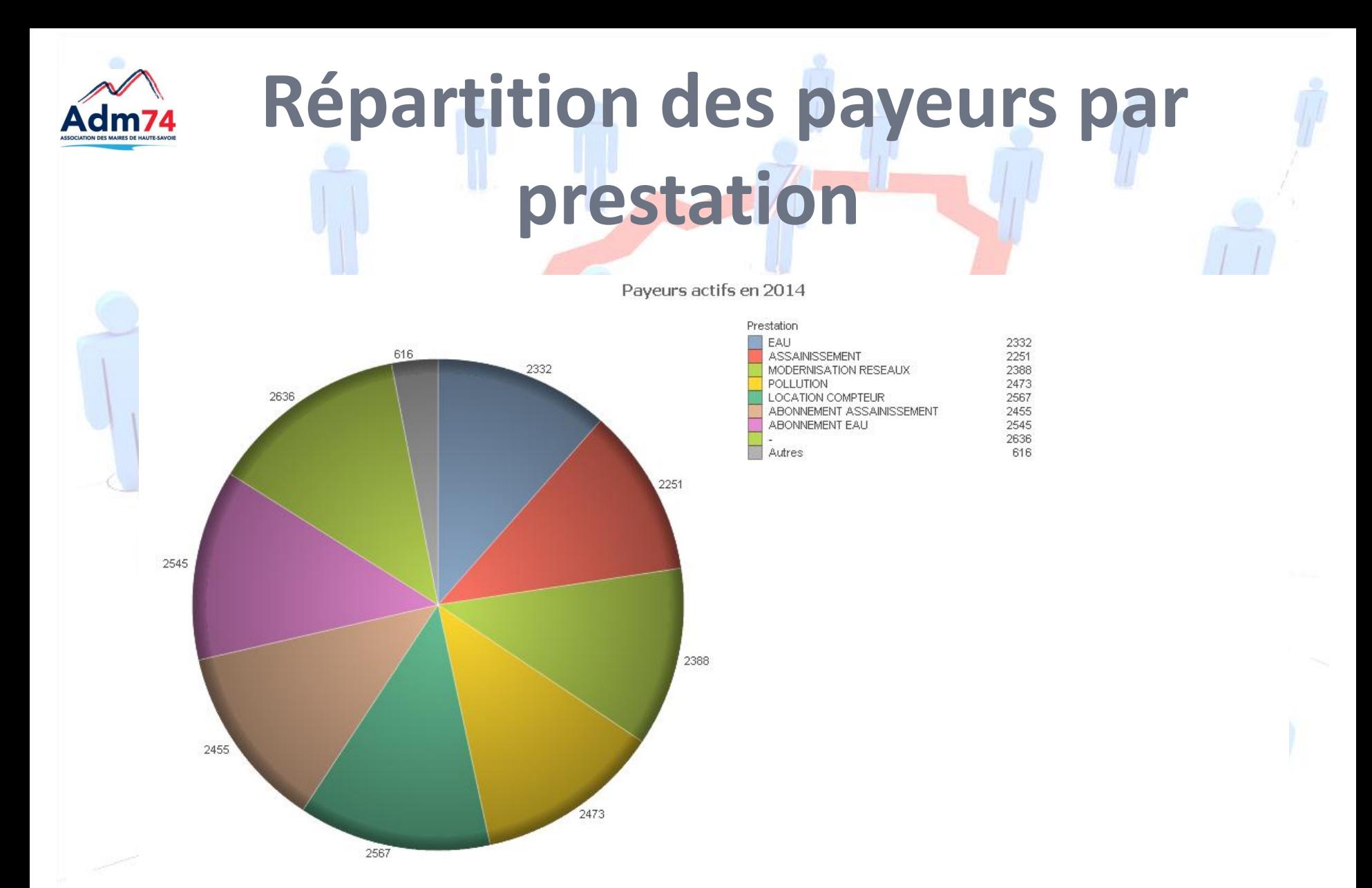

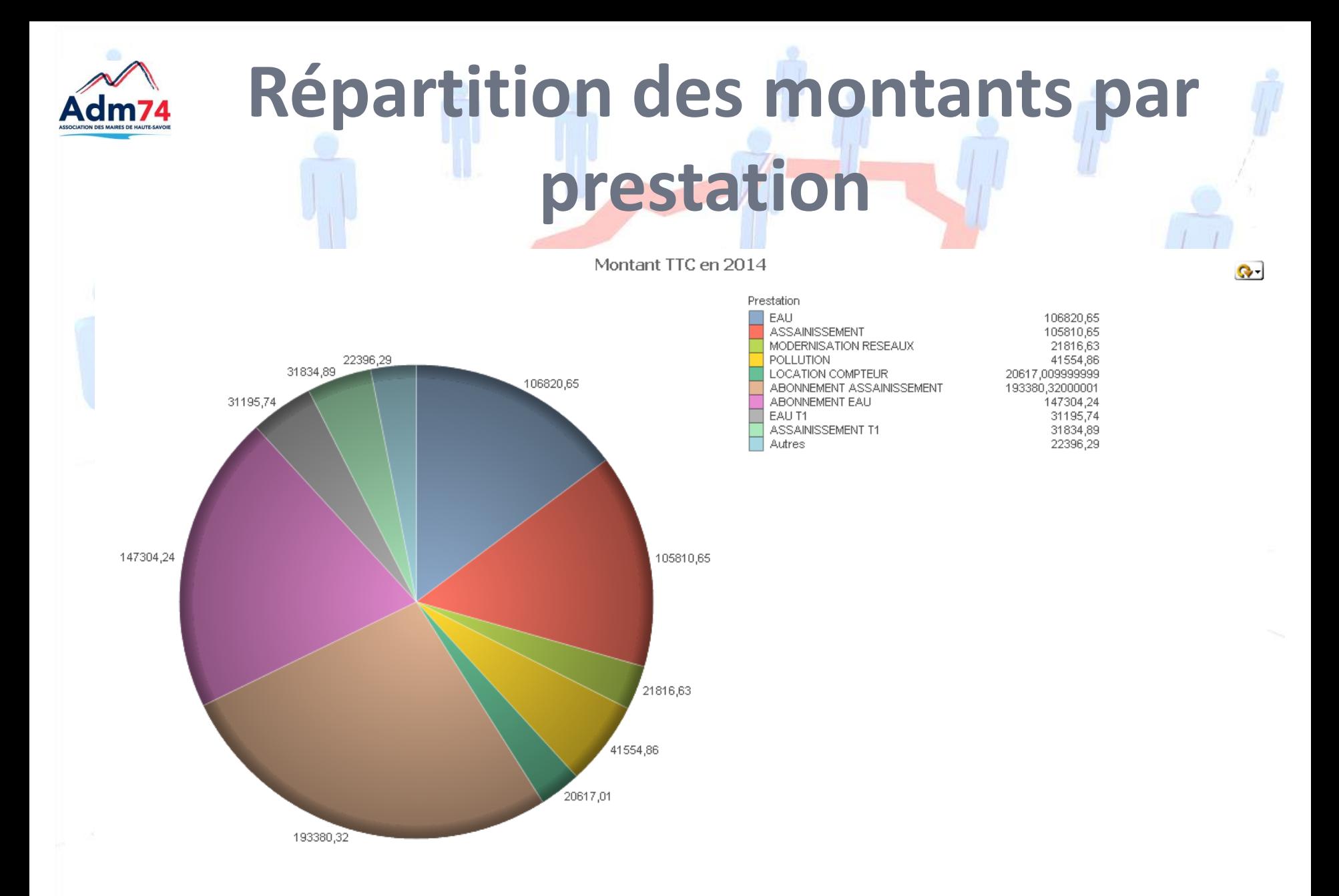

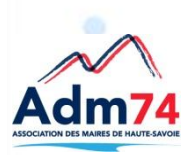

## **Signature électronique des Bordereaux**

- La signature électronique des bordereaux est possible depuis le passage au protocole PES V2.
- **Définition** : Le protocole PES V2 est le protocole d'échange standard qu'utilisent les collectivités pour le transfert des flux comptables (bordereaux recettes et de dépenses) sur le portail DGFIP.
- Le format PESV2 est obligatoire depuis le **1er janvier 2015.** Il remplace les anciens protocoles d'échanges utilisés (ROLMRE, INDIGO…).

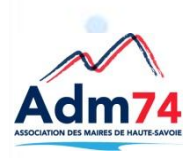

## **Dématérialisation des pièces**

### • **La dématérialisation** :

Ce nouveau protocole PESV2 permet la dématérialisation des pièces justificatives (factures, RIB, délibérations, etc.) mais aussi la dématérialisation des pièces comptables (bordereaux, titres, mandats).

*Dans un premier temps, les bordereaux, les mandats, les titres et les pièces justificatives peuvent continuer à être envoyés par voie papier, cependant la voie dématérialisée est aujourd'hui privilégiée*. *Si la dématérialisation est totale, les documents sont envoyés par voie électronique.*

# **Dématérialisation des pièces**

- **La dématérialisation des pièces justificatives** 
	- Elle consiste à scanner et intégrer les pièces dans l'applicatif financier puis à les transmettre avec le mandat ou le titre correspondant.
	- Les factures ne sont plus envoyées par voie papier au trésorier mais par voie électronique.
- Les pièces justificatives dématérialisées sont transportées en trésorerie par le fichier d'échange PES V2.

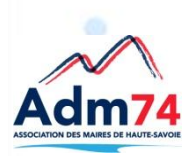

## **Signature des bordereaux**

**La dématérialisation**: Signature des bordereaux

**La collectivité a le choix de signer électroniquement ou de manière manuscrite le bordereau**.

**Dans le cas de la signature manuscrite** des bordereaux, le bordereau **demeure signé** par l'élu puis édité et envoyé à la DGFIP par courrier.

Le flux sera traité par le trésorier lors de la réception du bordereau papier.

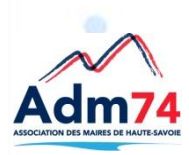

## **La dématérialisation totale**

### • **La dématérialisation totale**:

**Dans la cas de la signature électronique** des bordereaux, le flux PES V2 contient les pièces justificatives et le bordereau signé électroniquement. Il n'y a plus d'édition papier du bordereau.

Le bordereau signé et les pièces justificatives sont envoyés par un tiers de télétransmission depuis l'applicatif financier.

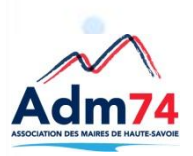

### **Signature électronique** des bordereaux,

Pour signer électroniquement, un parapheur électronique est nécessaire. L'Adm74 peut équiper les collectivités d'un parapheur intégré dans les applicatifs E-Magnus.

*Le parapheur (accessible depuis Internet) permet une visualisation du bordereau, des mandats et des pièces justificatives, par l'élu, avant de le signer.* **Chaque élu signataire des bordereaux doit être équipé d'un certificat RGS\*\*, à acquérir auprès d'organismes agréés** (Banques, CCI, Certinomis, Certeurope).

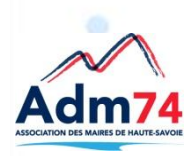

- **Dans la cas de la signature électronique, le flux généré depuis le logiciel de comptabilité est envoyé dans le parapheur du signataire.**
	- √Un mail est adressé à l'élu pour l'avertir qu'un dossier est à traiter.
	- L'élu se connecte au parapheur et signe électroniquement.
	- Le comptable est informé que le flux est signé, l'opération d'envoi du flux dématérialisé en trésorerie est alors possible par l'agent depuis l'applicatif financier.

## **L'accès au parapheur Accès par le site mon-parapheur.fr**

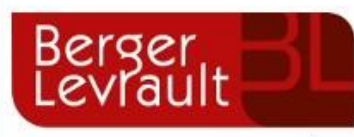

L'AVENIR EST AUX VALEURS SÛRES

Identification par nom d'utilisateur et Mot de passe

### *i-Parapheur*

Entrez les informations de connexion :

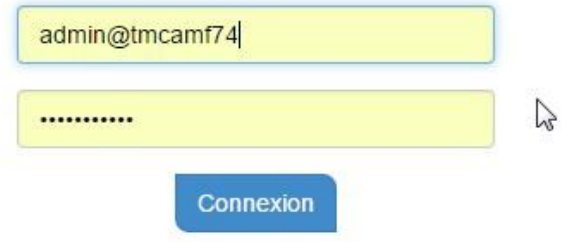

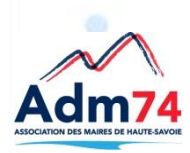

## **Le Parapheur lecture des bordereaux**

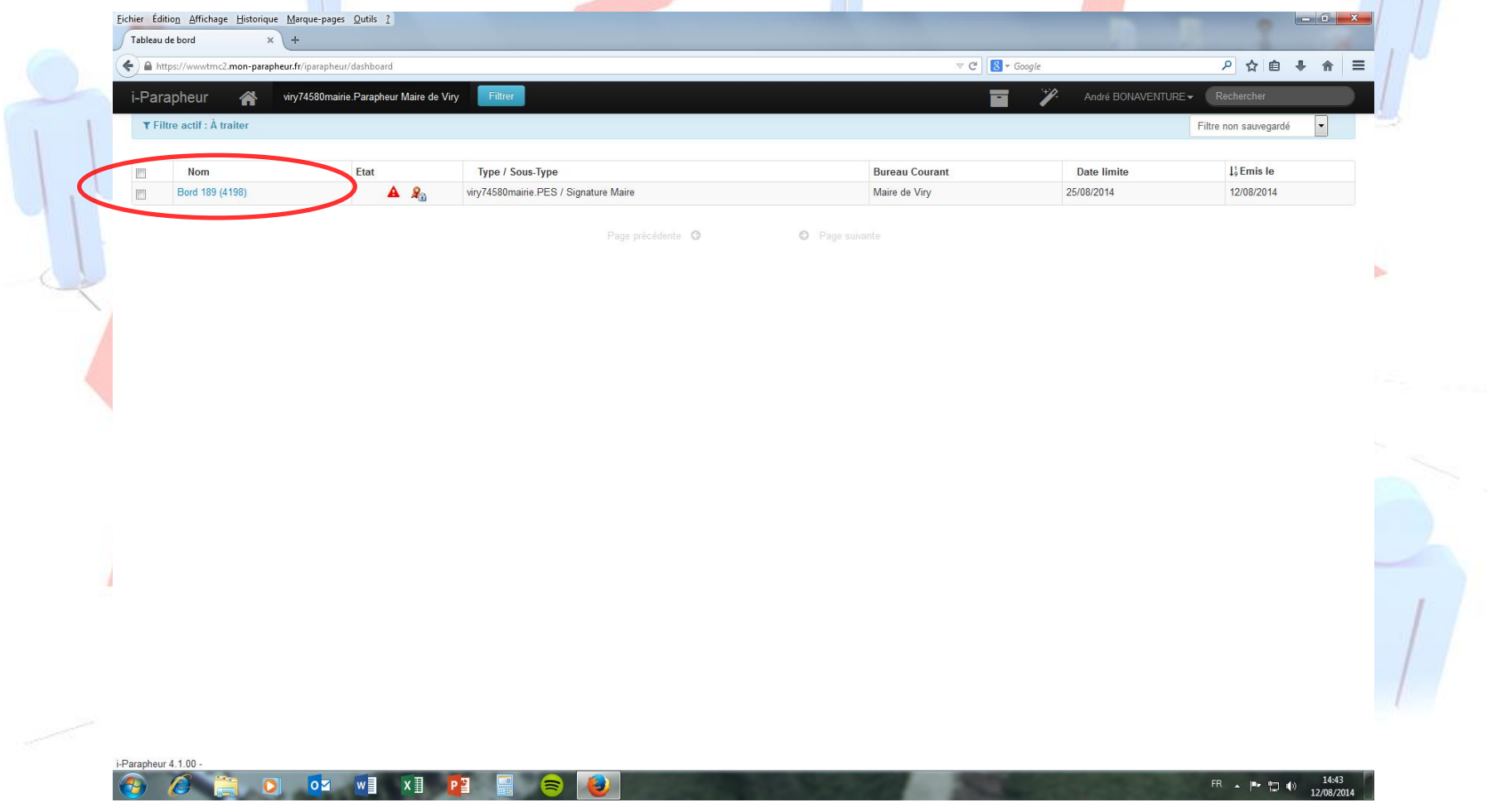

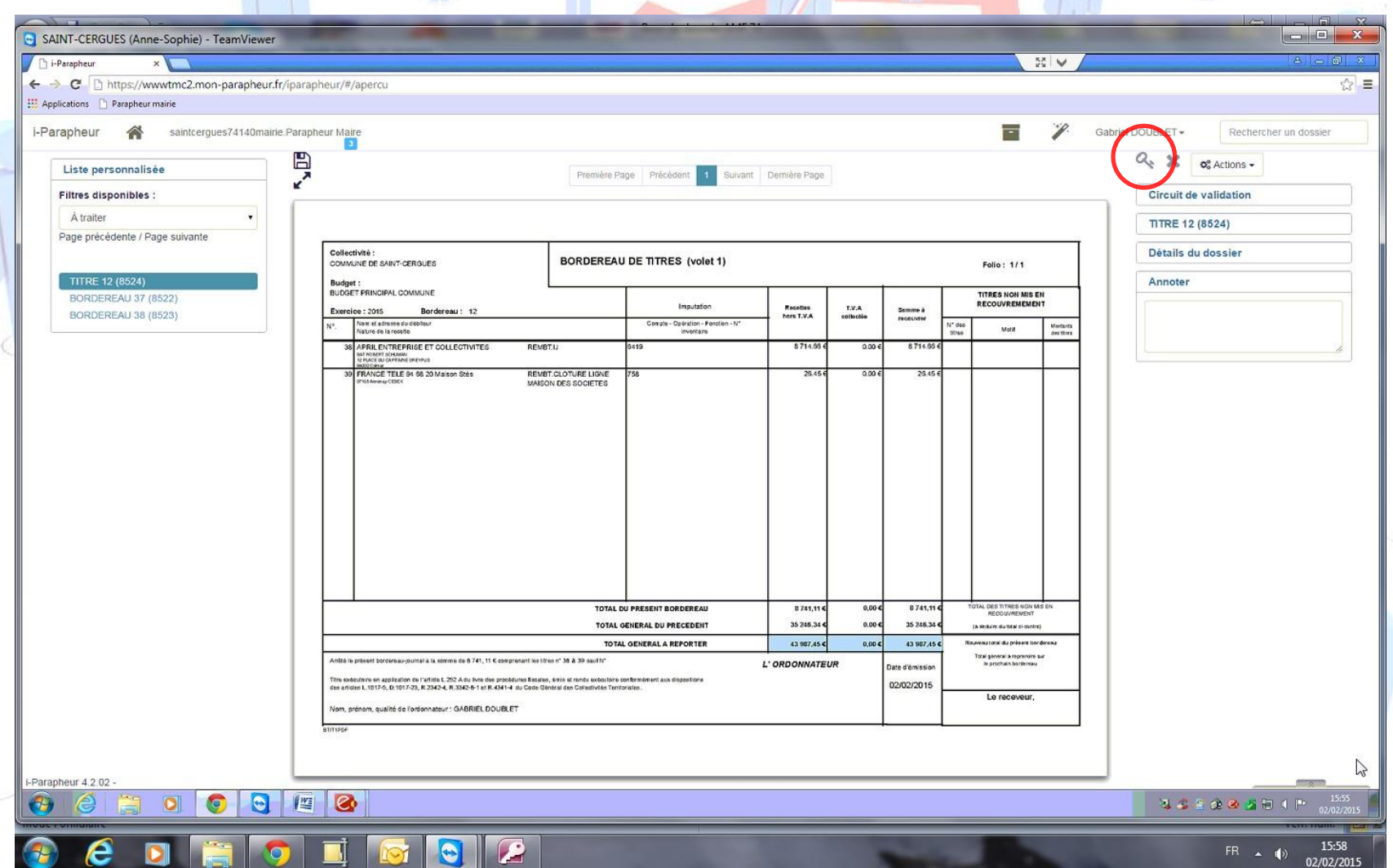

**La visualisation des pièces EST OBLIGATOIRE avant la signature**

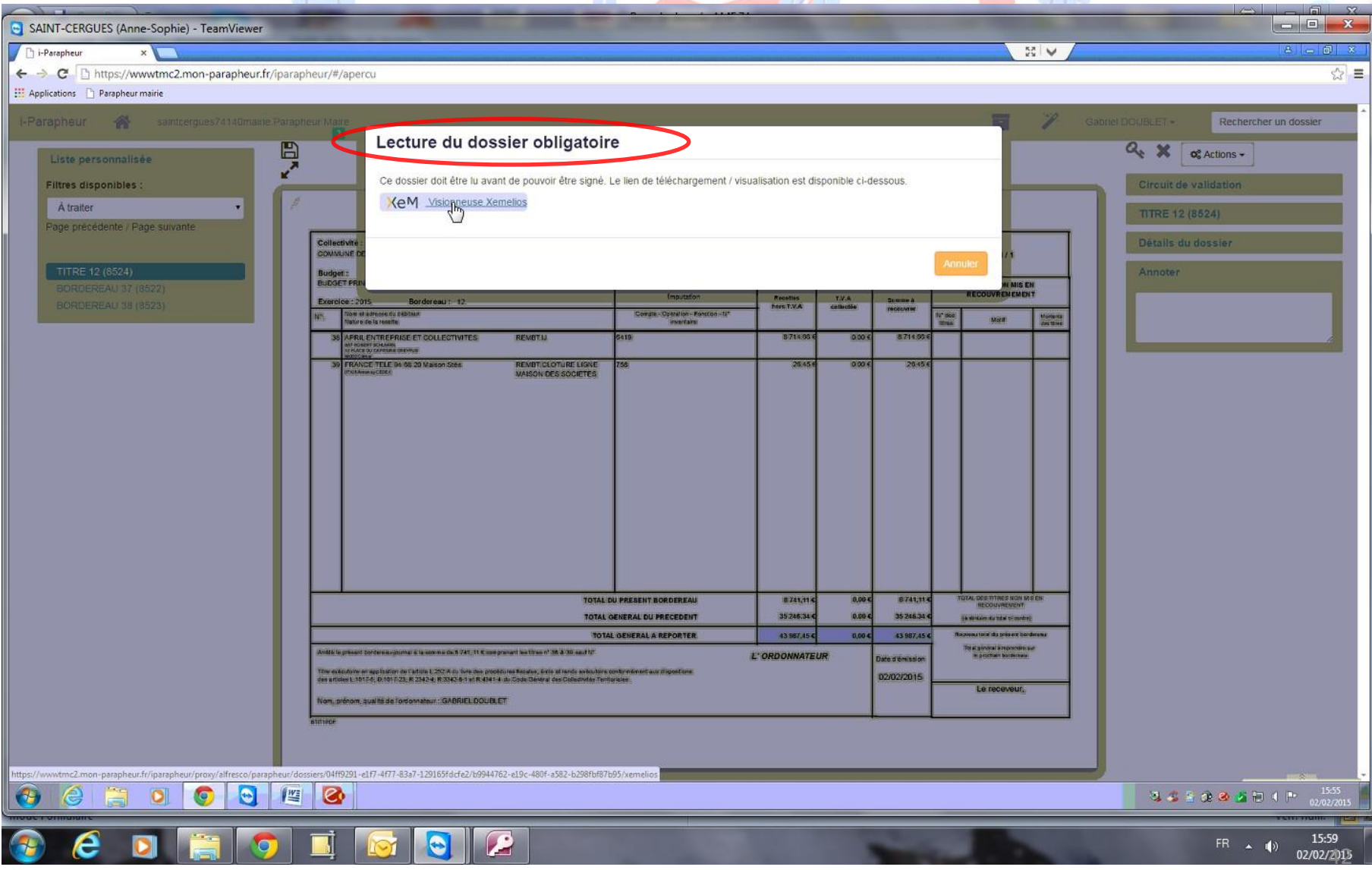

 $\bullet$ 

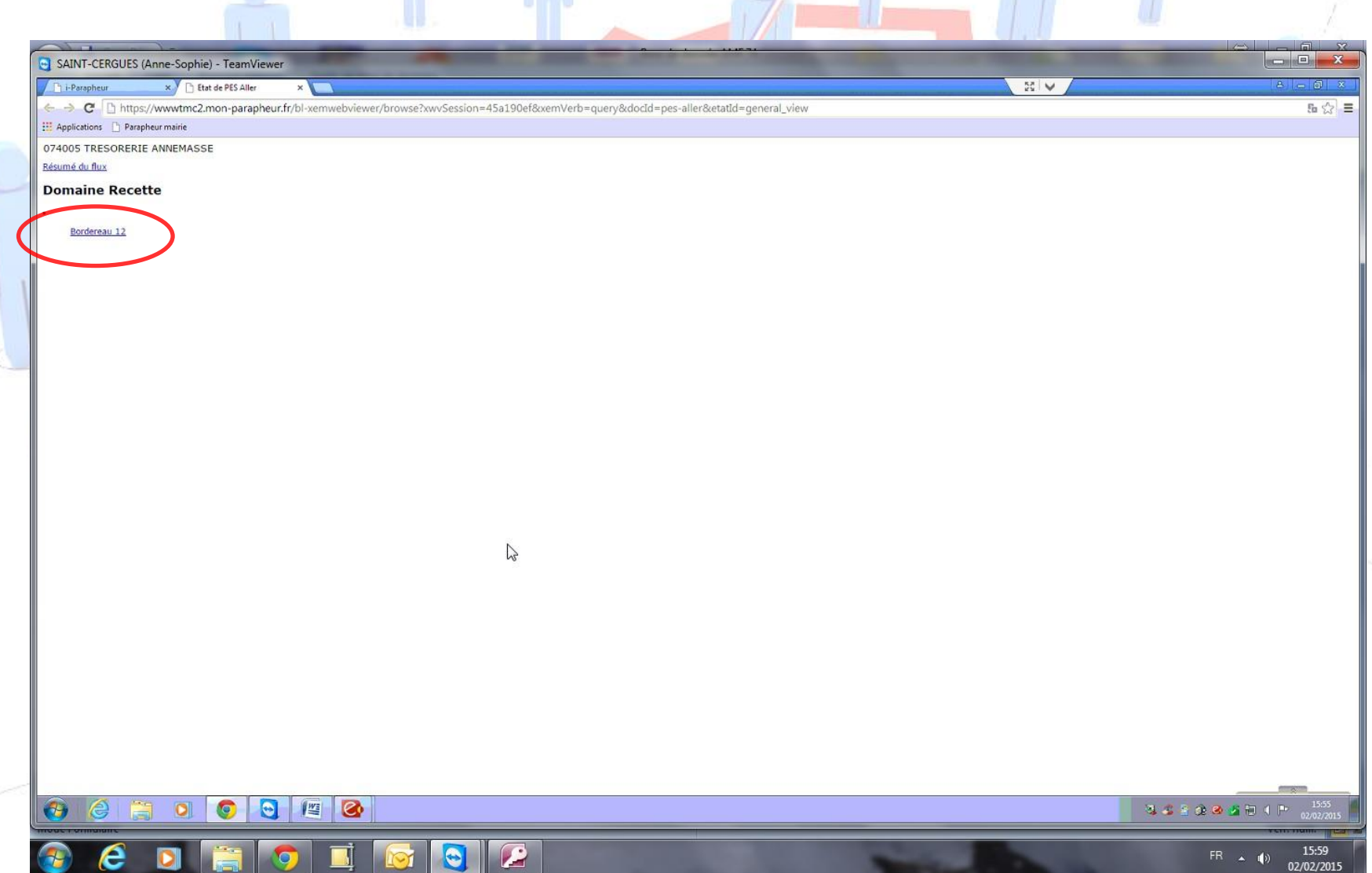

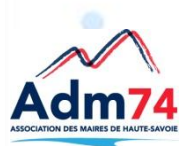

### **visualisation des mandats**

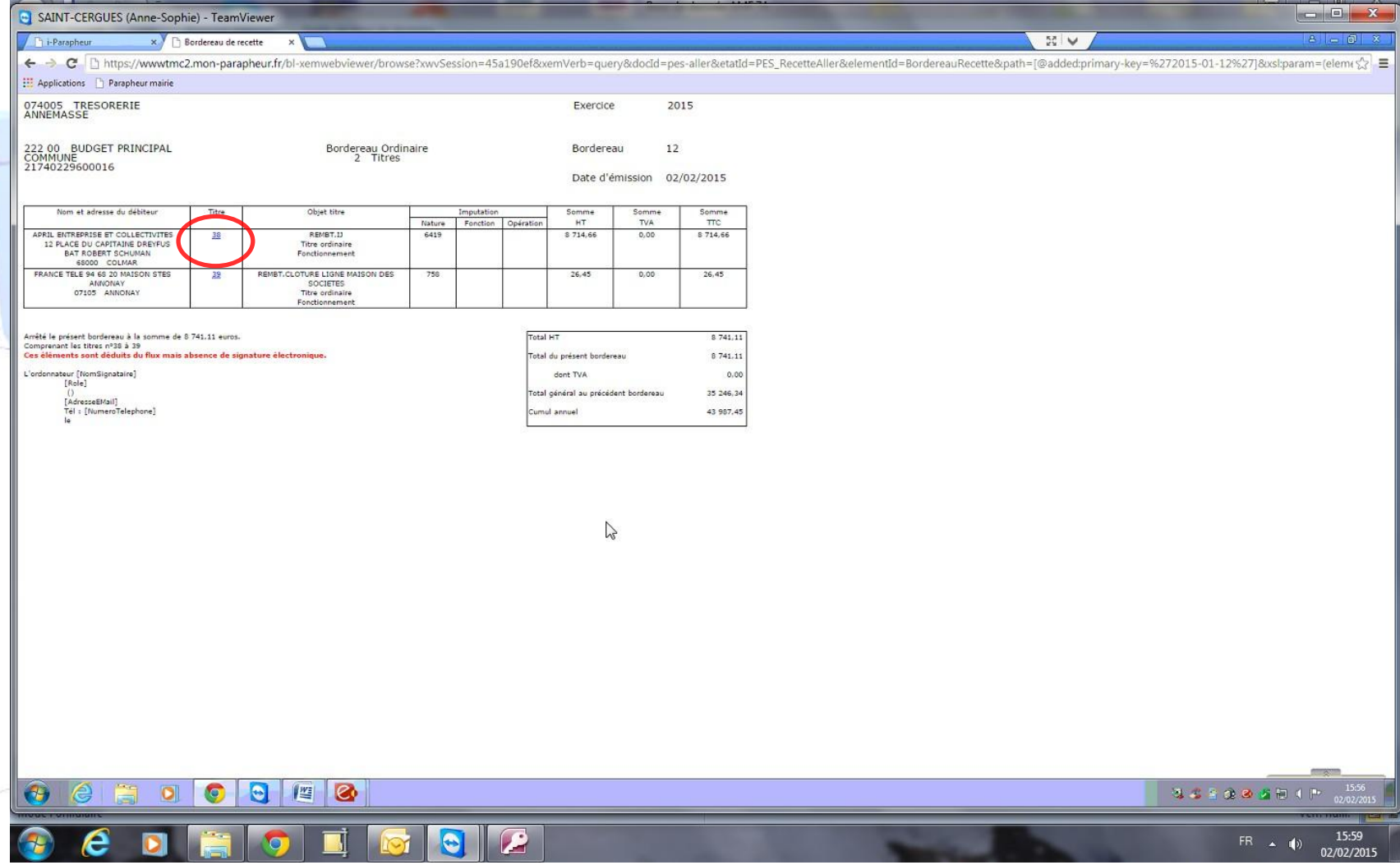

# **Le parapheur – visualisation des PJ**

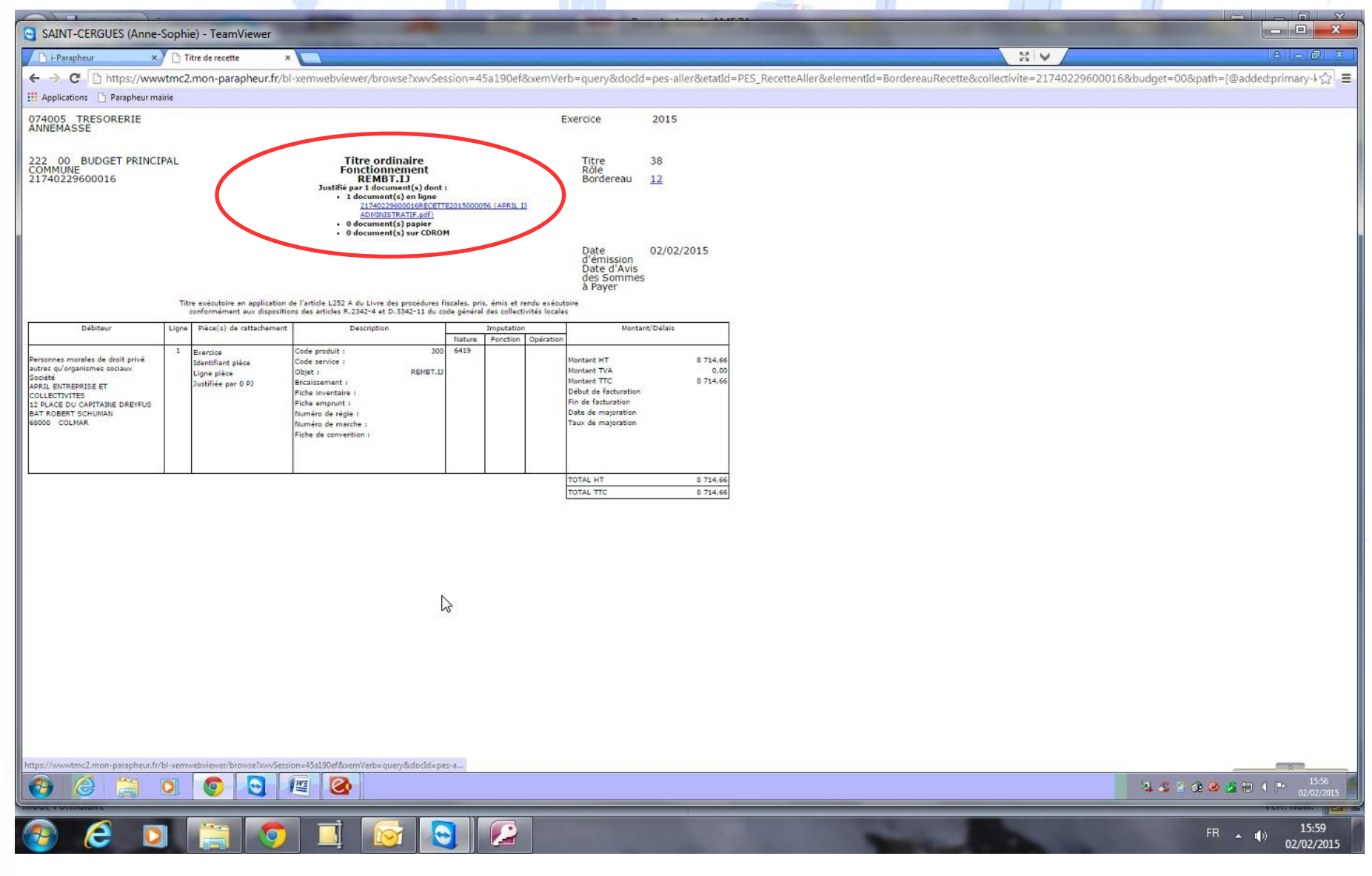

#### **Visualisation des factures** $\bullet$ SAINT-CERGUES (Anne-Sophie) - TeamViewer i-Parapheur x https://www.tmc2.mon-pi x  $\mathbb{Z}$   $\vee$ ← → C https://wwwtmc2.mon-parapheur.fr/bl-xemwebviewer/browse?xwvSession=2d04e47c&xemVerb=attachment&pjId=21740229600016DEPENSE2015000221&collectivite=21740229600016  $\gg$   $\equiv$ **National Parapheur mairie MARINE** facture / ligne fixe page: 1/2 16 ON YOUR REPORTED HERE FOR FORGER TO BE A FAILURE OF A STATEMENT OF A STATEMENT OF A facture nº 0450946820 15A1- 2B01 vos coordonnées 匶  $c$  446526 04208 74140 ST CERGUES nº client : 005 747 9709 nº de ligne fixe : 04 50 94 68 20 pour nous joindre 图 nos contacts page suivante votre facture du 9 janvier 2015 pour le 04 50 94 68 20 privaribale più un'anie<br>monsuel E117 mensuel E110 montant E117 reordant E110 vos abonnements, forfaits et options vos régularisations sur la période antérieure du 24/12 au 31/01<br>1 Contrat Professionnel  $-22.04$  $-26,45$  $\mathcal{L}$ total de votre facture  $-22.04$  $-26,45$ TVA payée sur les débits (TVA normale 20,00% sur -22,04 € HT) = -4,41 €<br>les montants unitaires TTC sont arrondis, leur somme peut donc différer du total TTC de votre facture montant de votre facture précédente  $40,68$ <br> $-40,68$ réglements et autres opérations pris en compte au 08/01/2015 26.45 votre facture présente un avoir de facture de ciôture<br>cet avoir vous sera prochainement restitué. à savoir a sarcur<br>Pour REGLER DETTE FACTURE PAR VIREMENT, utilisar toujours les coordonnées bancaires suivantes : BIC : PSSTFRPPLYO IBAN : FR11 2004<br>1010 0701 3001 FP03 882 et rappeler vos références : numéro de téléphone ou numéro |⊡ ञि९९ ⊞  $\circ$  $\Theta$  $W_2$ Ø 33598301P 22 G 16:01  $FR \rightarrow 10$ 02/02/2015

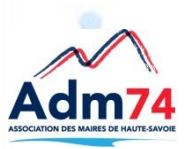

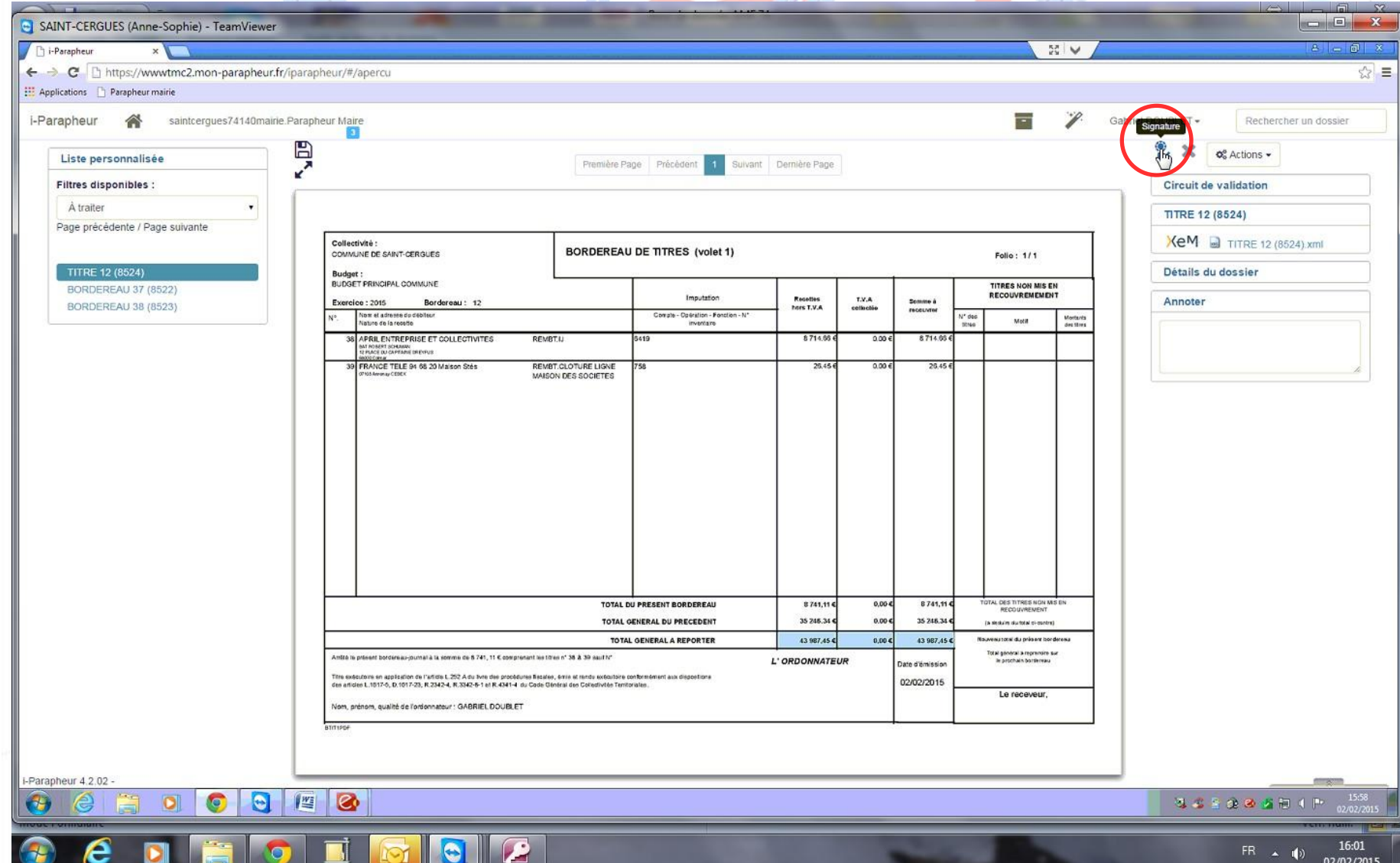

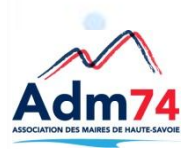

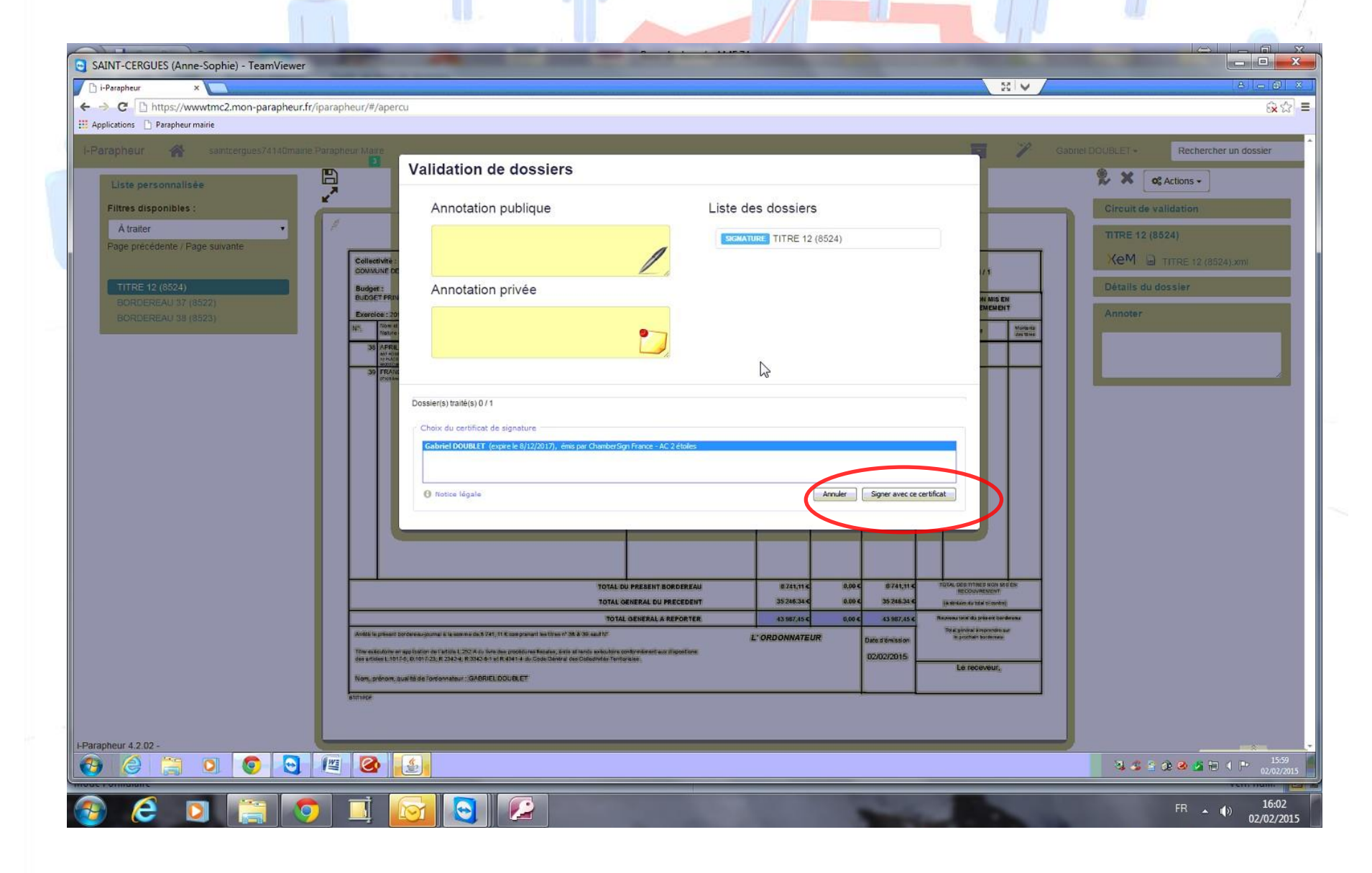

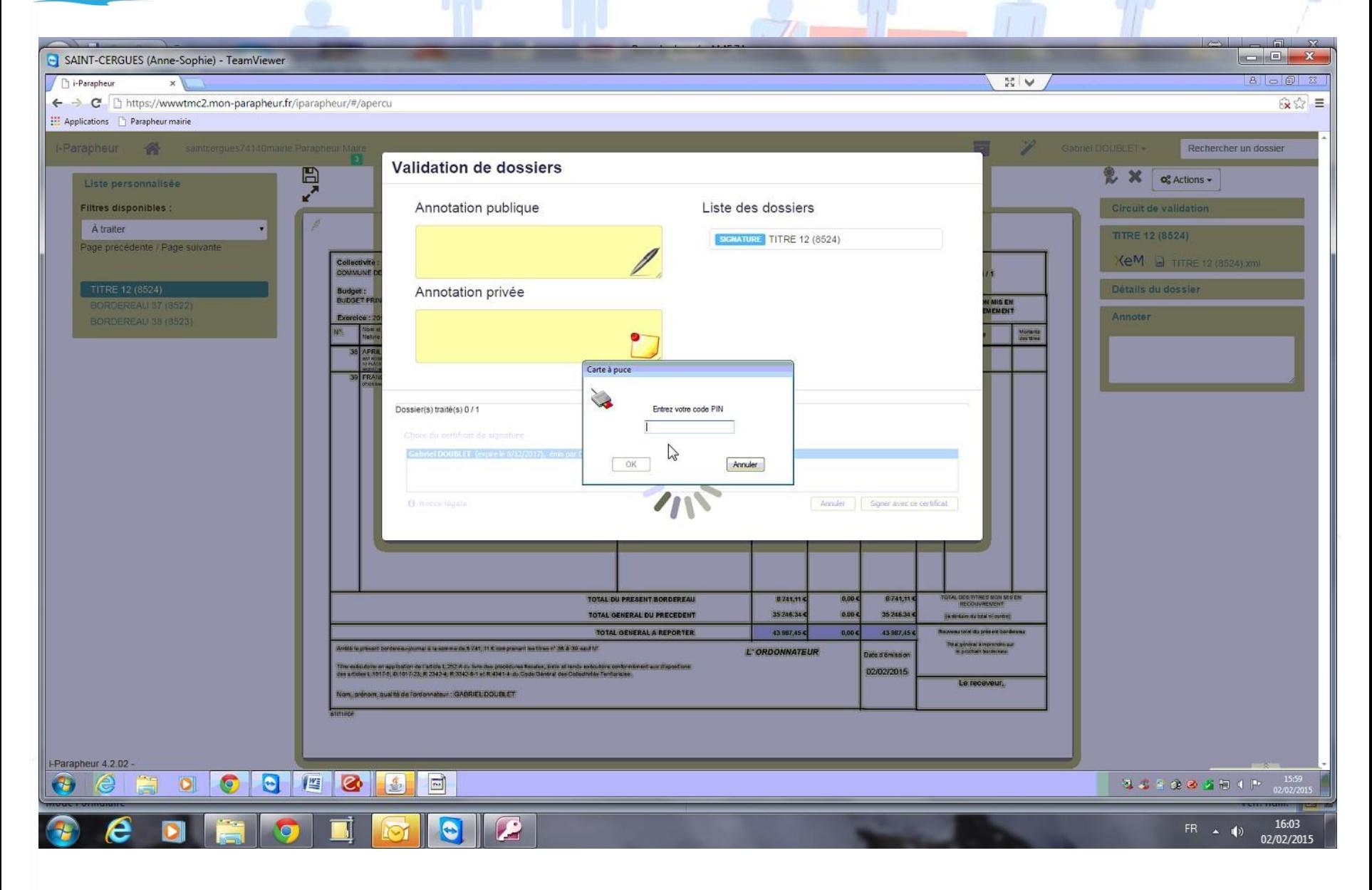

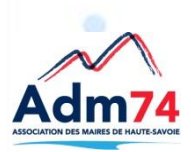

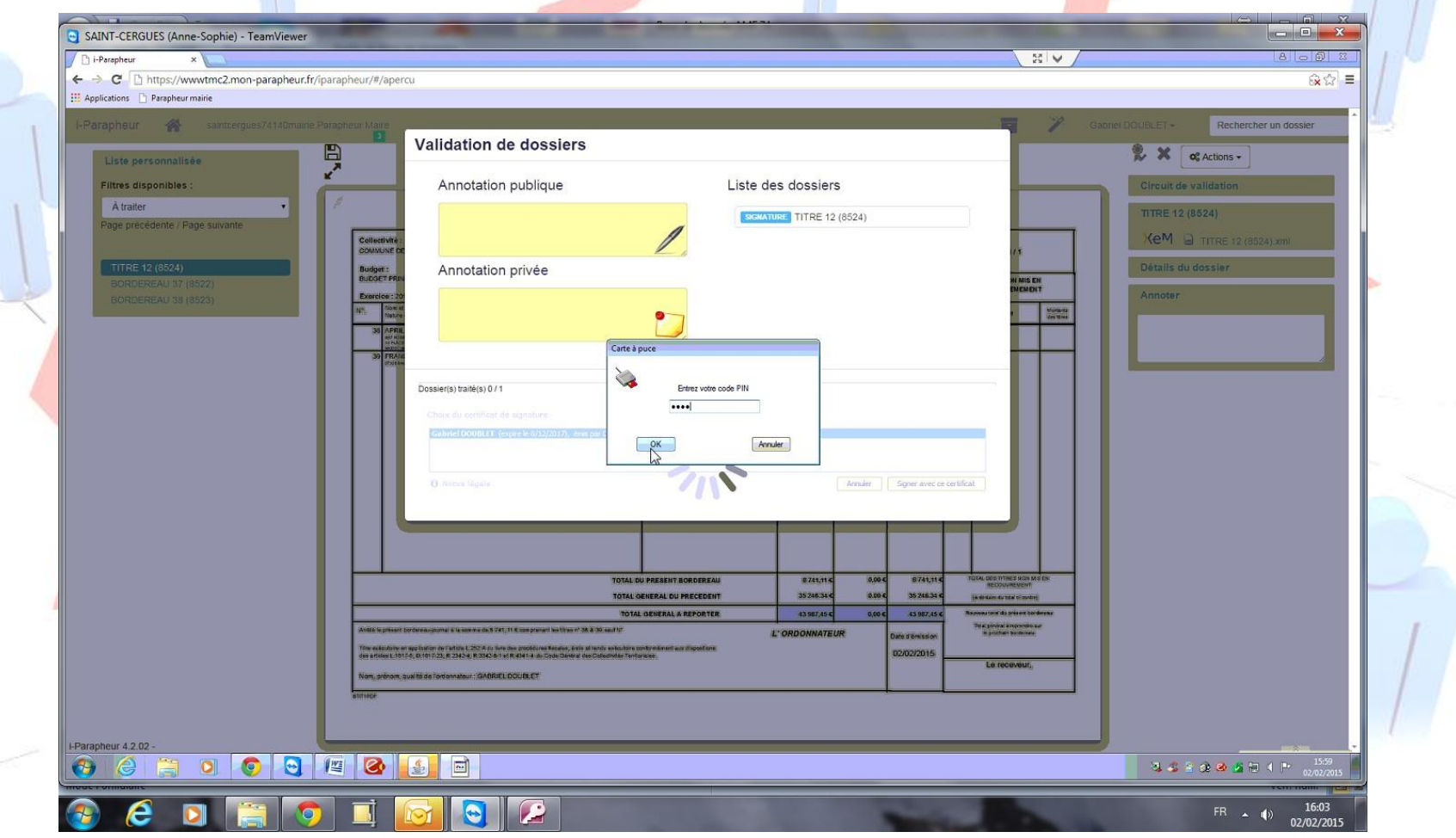

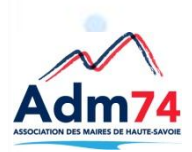

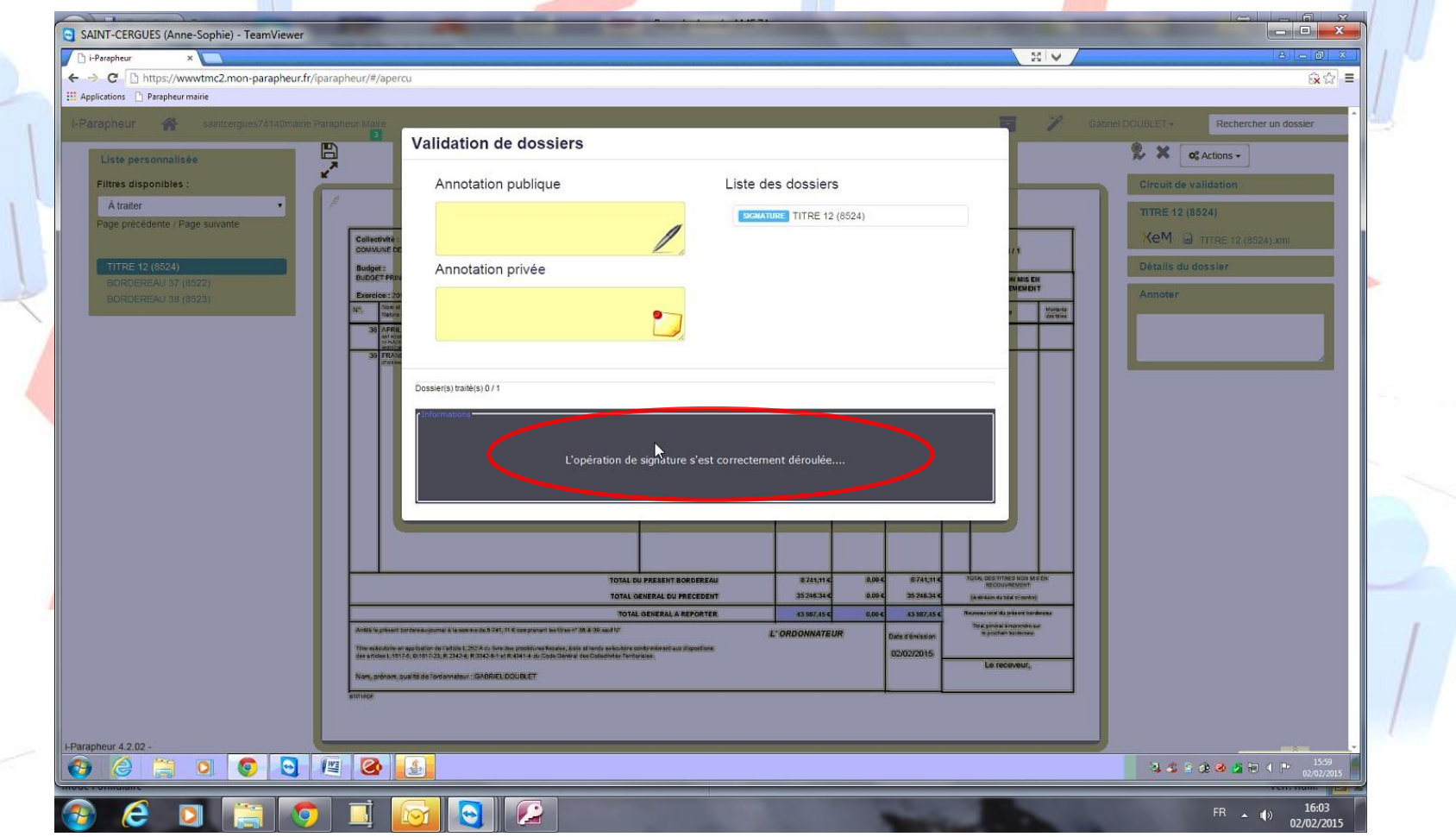